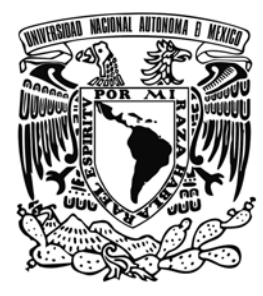

# **UNIVERSIDAD NACIONAL AUTÓMONA DE MÉXICO**

FACULTAD DE MEDICINA VETERINARIA Y ZOOTECNIA

**COMPARACIÓN DE DOS MÉTODOS PARA EVALUAR EL NIVEL DE AFRICANIZACIÓN DE ABEJAS (***Apis mellifera* **L.) A TRAVÉS DE LA MEDICIÓN DE LA LONGITUD DEL ALA ANTERIOR** 

# **TESIS**

QUE PARA OBTENER EL TÍTULO DE **MÉDICA VETERINARIA ZOOTECNISTA** 

PRESENTA

# **MARÍA CRISTINA SANTIBÁÑEZ COLMENARES**

Asesores:

Dra. Laura Espinosa Montaño MVZ. Adriana Correa Benítez

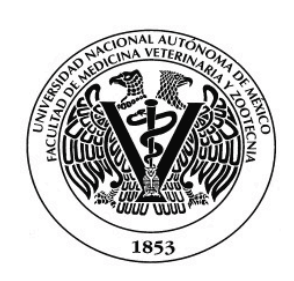

México, D.F. 2010

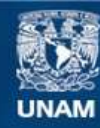

Universidad Nacional Autónoma de México

**UNAM – Dirección General de Bibliotecas Tesis Digitales Restricciones de uso**

## **DERECHOS RESERVADOS © PROHIBIDA SU REPRODUCCIÓN TOTAL O PARCIAL**

Todo el material contenido en esta tesis esta protegido por la Ley Federal del Derecho de Autor (LFDA) de los Estados Unidos Mexicanos (México).

**Biblioteca Central** 

Dirección General de Bibliotecas de la UNAM

El uso de imágenes, fragmentos de videos, y demás material que sea objeto de protección de los derechos de autor, será exclusivamente para fines educativos e informativos y deberá citar la fuente donde la obtuvo mencionando el autor o autores. Cualquier uso distinto como el lucro, reproducción, edición o modificación, será perseguido y sancionado por el respectivo titular de los Derechos de Autor.

#### **DEDICATORIAS**

A mis papás que gracias a su apoyo y su dedicación inicié y terminé mi carrera y mi tesis, por todo su amor, paciencia, comprensión, por todas sus enseñanzas las cuales me han formado para ser una mujer fuerte, inteligente y preparada para el próximo capítulo de mi vida que comienzo, sin ustedes no sería quien soy.

A mis abuelos, son una inspiración para mí.

A Poncho por estar ahí siempre, por ayudarme, darme la tranquilidad y la presión necesaria para poder terminar la tesis, por tu amor, tu sinceridad que hacen que sea una mejor persona.

A mis hermanos por siempre estar ahí molestando y cuando los he necesitado.

# **AGRADECIMIENTOS**

A todos en mi familia, amigos, a mi novio y su familia por estar siempre al pendiente.

A la Dra. Laura Espinosa Montaño por darme su apoyo, asesoría, opinión y ayuda en la realización de la tesis.

A todos que de alguna forma me apoyaron en la realización de esta tesis.

# **CONTENIDO**

## Página

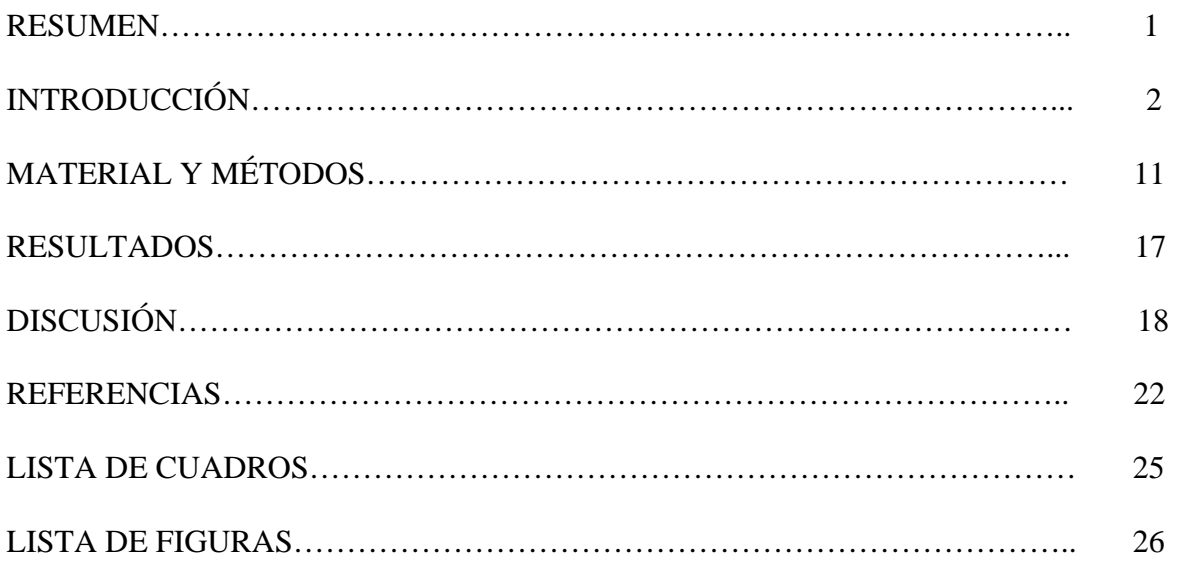

#### **RESUMEN**

**SANTIBÁÑEZ COLMENARES MARÍA CRISTINA**. Comparación de dos métodos para evaluar el nivel de africanización de abejas (*Apis mellifera* L.) a través de la medición de la longitud del ala anterior, bajo la supervisión de la Dra Laura Guadalupe Espinosa Montaño y MVZ Adriana Correa Benítez.

Los objetivos de esta investigación fueron comparar el sistema Motic® para medir la longitud del ala anterior de abejas (*Apis mellifera* L.) a través de imágenes digitalizadas que se analizan mediante una computadora con el sistema tradicional, consistente en medir la misma característica a través de la proyección de su imagen. Asimismo, definir si existen diferencias entre apiarios con respecto a las mediciones obtenidas de la longitud del ala anterior, realizadas tanto con el sistema Motic® como con el sistema tradicional.

Se tomaron 105 muestras de apiarios del Distrito Federal y de Morelos, se analizaron las muestras mediante el análisis morfométrico FABIS por dos métodos diferentes, el tradicional y el software propuesto Motic®.

Los resultados mostraron que el sistema Motic® es confiable para medir la longitud del ala dado que al compararlo con el sistema tradicional tuvo una correlación alta y significativa de (r= $0.8121$ , n= 1046, P< $0.01$ ).

Los análisis de varianza realizados para el sistema tradicional (F= 47.12; G.L. 9, 1036; P<0.01) y el Motic® (F= 42.91; G.L. 9, 1036; P<0.01) mostraron diferencias entre apiarios para la longitud del ala de las abejas que se muestrearon, los valores se encontraron en promedio entre 8.99 y 9.5 lo cual corresponde a un morfotipo híbrido y europeo.

**Palabras clave: FABIS I/ Software Motic®/ longitud del ala/ sistema tradicional/ análisis morfométrico/ morfotipo.** 

## **INTRODUCCIÓN**

El principal problema, que por sus repercusiones en materia de salud pública enfrenta la actividad apícola en México, corresponde a la africanización de las colonias de abejas. La africanización presenta efectos negativos de tipo social y económico, caracterizados tanto por el comportamiento altamente defensivo de las abejas como por la disminución en la producción de miel y el aumento en costos de producción.<sup>1, 2</sup>

La africanización de las abejas constituye un proceso que se originó en Brasil en 1956, como resultado de un programa de mejoramiento genético diseñado para producir abejas mejor adaptadas a climas tropicales. Para el desarrollo del programa se importaron desde África abejas reinas *Apis mellifera scutellata*. Un año después, accidentalmente se escaparon algunas abejas reinas, lo que en consecuencia derivó en la reproducción y migración creciente de abejas africanas silvestres que se esparcieron por todo Brasil y más allá de sus fronteras. Al cruzarse estas abejas con las abejas europeas existentes, se produjeron híbridos, mismos que ahora se conocen como abejas africanizadas.<sup>3,4</sup>

En México, las abejas africanizadas fueron detectadas por primera vez a finales de 1986 en el estado de Chiapas, verificándose desde entonces un desplazamiento continuo que abarca actualmente todo el territorio nacional.<sup>5</sup> Desde su llegada al país, las abejas africanizadas han tenido un impacto negativo sobre la producción y exportación de miel, actividades que han disminuido en 14% y 29%, respectivamente.<sup>1</sup> Igualmente, el proceso de africanización ha forzado muchos cambios en las prácticas de manejo, ocasionando principalmente que los costos de producción de miel se incrementen desde un 30% hasta un  $50\%$ .<sup>5</sup>

[2]

Con el fin de monitorear el avance de enjambres y la saturación de colonias, así como evaluar las características biológicas de las abejas africanizadas por su paso a través de Sudamérica, Centroamérica y posteriormente México, se crearon diferentes tipos de pruebas; unas enfocadas a caracterizar sus comportamientos y otras a medir rasgos anatómicos. Esto a la postre contribuyó a definir patrones distintivos en estas abejas. Por lo anterior, ha sido imprescindible contar con herramientas que faciliten la identificación de abejas africanizadas, de tal manera que se mantenga el estudio de la evolución de sus comportamientos y de su dinámica de población, lo que a futuro contribuirá para la implementación de programas de mejoramiento genético tendientes a desarrollar abejas dóciles, manejables, con resistencia a enfermedades, plagas ó depredadores.

La mayor parte de los métodos diseñados para identificar abejas africanizadas involucran técnicas de laboratorio que van desde el análisis morfométrico y la determinación de ciertas enzimas hasta la secuenciación de ADN mitocondrial.<sup>6</sup>

En general, la morfometría reúne información acerca de la forma y medición de caracteres anatómicos, con el objetivo de ubicar o definir especies y subespecies a nivel taxonómico, donde el "tamaño" es el factor que resalta como la fuente de variación más importante.7 En las abejas, inicialmente se usó casi exclusivamente el color para discriminarlas; sin embargo, como existen diversas razas oscuras y amarillas*,* se dio el caso de colores intermedios, por ello, el color se consideró una característica incierta que con el tiempo se desechó. Los criterios biométricos que más tarde se utilizaron para diferenciar a las subespecies de abejas incluyeron: a) Tamaño: que consiste en medir ciertas estructuras corporales como por ejemplo el ancho del tórax y de los segmentos abdominales o el tamaño de las alas y de las patas. b) Cubierta pelífera: que mide la disposición de las diferentes bandas abdominales, considerando además del color, el largo de las

vellosidades.<sup>8</sup> Específicamente, entre los métodos morfométricos que se consideraron más confiables destacan el de Daly & Balling y el FABIS (*Fast Africanized Bee Identification System*), los cuales permiten discriminar, con relativa precisión abejas europeas de africanizadas.<sup>9</sup>

El método de Daly & Balling fue desarrollado en 1978 y se basa en la medición de 25 caracteres que se obtienen de la disección de las siguientes estructuras anatómicas tomadas de abejas obreras: ala anterior, ala posterior (ambas derechas o izquierdas pero sin mezclarlas), tibia, fémur, basitarso del tercer par de patas (igualmente, derechos o izquierdos sin mezclarlos) y tercer esternito metasomal.<sup>10</sup> Para realizar la medición se requiere contar de un equipo integrado por un microscopio invertido, una tableta digitalizadora y dos programas computarizados denominados AFRID y PAFRID. El primer programa tiene la función de asignar el número a los datos de cada muestra y almacenar la información,  $^{10}$  y el segundo, además de archivar los datos de cada muestra (fecha, lugar de colecta, tipo de muestra, colector, comportamiento, etc.), procesa estadísticamente los valores métricos a través de un análisis multivariado, donde la información generada de cada muestra es convertida de coordenadas lineales a distancias métricas, empleando un factor de conversión y cálculo de ángulos.<sup>10</sup> Posteriormente, los resultados son impresos en un desplegado que contiene los datos de las 25 características que se midieron, tanto por abeja como por muestra, incluyendo su identificación. $^{10}$ 

Las desventajas de este método radican en que se requiere personal capacitado para realizar la disección y montaje de las seis estructuras anatómicas básicas, la disponibilidad de sustancias químicas como bálsamo de Canadá, hidróxido de potasio al 10%, xilol, fucsina básica al 2%, así como agua destilada y alcohol al  $70\%$ <sup>10, 11</sup> También se requiere equipo especializado como objetivos luminares de 16 mm y 25 mm, micrómetro ocular con escala 1/100 de 19 mm de diámetro, fuente de poder, cable de fibra óptica, computadora que contenga los software específicos y ratón digitalizador, impresora, parrilla de calentamiento, balanza analítica, horno o estufa de secado. Además, se requiere un espacio físico amplio para montar todo el equipo, así como, disponibilidad de tiempo para fijar las estructuras y analizar las muestras, lo que en promedio toma cinco horas por muestra, $12$ situaciones que en conjunto complican el proceso de obtención de resultados, aumentando su costo.

El método FABIS fue desarrollado por Silvester y Rinderer en  $1986^{13}$ . En éste se consideran dos características, como las más representativas para discriminar abejas africanizadas de europeas, la longitud de ala anterior (FABIS I) y longitud de fémur del tercer par de patas (FABIS II),<sup>13</sup>. Si bien, desarrollar este método implica la disección y montaje de las estructuras antes mencionadas y que las estructuras pueden medirse de manera convencional o tradicional proyectando su imagen sobre una superficie plana como una pared, lo que de alguna manera le da la ventaja de realizarse con cierta rapidez, <sup>10</sup> presenta algunas desventajas entre las que se encuentran: 1) La necesidad de contar con monturas para diapositivas y un proyector de diapositivas, materiales hasta cierto punto difíciles de conseguir en la actualidad, dado que al surgir tecnologías digitales se han ido descontinuando. 2) Un lente micrométrico para realizar una calibración de la proyección y un espacio relativamente grande, esto es, 5 m libres para realizar la medición de la imagen del ala o la pata proyectada. Por otro lado, si se desea medir con mayor precisión la longitud de las anteriores estructuras, se debe también contar con un microscopio invertido, tableta y mouse digitalizadores y computadora con el software AFRID y PAFRID.

Con el fin de agilizar y facilitar el análisis de las abejas a nivel de campo, se desarrollaron otros métodos para medir el ala anterior. Estos corresponden al método de la plantilla y al de la regla fija.<sup>9</sup> El método de la plantilla, estima la longitud del ala anterior de abejas obreras sin la necesidad de que las alas sean desprendidas del cuerpo de las abejas. El proceso consiste en cortar una tira de lamina de 7 cm de largo por 1 cm de ancho por 0.7 mm de grosor. Con ayuda de un vernier, a una distancia de 9 mm que parte de uno de los extremos de la tira, se traza una línea delgada. Para medir cualquiera de las dos alas anteriores, las abejas se sujetan del tórax con los dedos índice y pulgar en posición dorso ventral. Con la ayuda de la mano contraria se estira el ala, colocando la plantilla en la superficie ventral del ala.<sup>9</sup> El método de la regla fija se realiza utilizando una lamina de 15 cm de largo, por 1 cm de ancho y 0.7 mm de grosor que se atornilla a una base de madera. Sobre la lámina y al centro, se marcan dos líneas paralelas separadas una de otra, 9 mm. Para la medición se desprende el ala anterior de las abejas a evaluar, dejando parte del tejido que le articula con el tórax, cuyo exceso posteriormente se retira para exponer la escotadura de la vena costal. El ala se coloca entre las marcas de 9 mm, partiendo de la mencionada escotadura.<sup>9</sup> Ambos métodos son fáciles de realizar y requieren menos tiempo, equipo e inversión, por lo que se han considerado procedimientos de aplicación práctica; no obstante, con ellos no se expresa la medición en sistema métrico, ya que sólo consideran el número de alas que coinciden, superan o quedan por debajo de los 9 mm de longitud, para finalmente determinar si la muestra corresponde a abejas africanizadas o europeas. En virtud de que estos procedimientos resultan ser menos precisos que el FABIS I, este último se ha recomendado para tener una mejor identificación de abejas con medidas europeas, africanizadas o sospechosas.9

Debido a que la realización de algunos de los análisis con los métodos anteriormente señalados son tardados, requieren equipo de laboratorio sofisticado, costoso y difícil de conseguir, surge la necesidad de probar y proponer métodos que a la vez de ser prácticos, proporcionen precisión y confiabilidad en los resultados, y en los que adicionalmente, se aprovechen tecnologías actualizadas y accesibles. Gracias a los avances de la tecnología, hoy en día se pueden obtener aparatos y programas computacionales a bajos precios, los cuales se pueden emplear en hogares, oficinas y laboratorios, lo que hace que sean accesibles y útiles para diferentes propósitos. El software conocido como Motic Images Plus 2.0®, es un paquete que permite realizar mediciones de longitudes y diámetros de imágenes tomadas a través de una cámara digital que se adapta a un microscopio compuesto o estereoscópico. Todos los resultados se guardan en una tabla de medidas que puede ser exportada al programa Excel®.14 Una ventaja adicional de este software es que las mediciones morfométricas se pueden realizar a partir de muestras macroscópicas que son hasta cierto punto planas y transparentes, lo cual permite digitalizar las imágenes por medio de un scanner de diapositivas, para finalmente trasladar los datos a una computadora y analizarlos con un software básico como el Excel® o con otro más especializado como sería un paquete estadístico.<sup>14</sup> Existen estudios que han utilizado el programa Motic<sup>® 15, 16</sup> sin embargo, no determinaron su confiabilidad.

# **JUSTIFICACIÓN**

Se requiere comprobar la confiabilidad del software Motic® como una alternativa de medición del sistema FABIS I para medir la longitud del ala anterior en abejas (*Apis mellifera* L.), a través de compararlo con el sistema tradicional que consiste en medir la misma característica mediante la proyección de su imagen.

## **OBJETIVOS**

1.- Comparar el software Motic® para medir la longitud del ala anterior de abejas (*Apis mellifera* L.) a través de imágenes digitalizadas con el sistema tradicional consistente en medir la misma característica a través de la proyección de su imagen.

2.- Definir si existen diferencias entre apiarios con respecto a las mediciones obtenidas de la longitud del ala anterior, realizadas tanto con el software Motic® como con el sistema tradicional.

# **HIPÓTESIS**

1.- Las mediciones de la longitud del ala anterior de abejas (*Apis mellifera* L.) realizadas con el software Motic® se correlacionan con aquellas realizadas por medio del sistema tradicional de proyección de imágenes y por lo tanto el primero es confiable.

2.- No existen diferencias entre apiarios con respecto a la longitud del ala anterior, medida a través del software Motic® y el tradicional.

#### **MATERIAL Y METODOS**

El presente trabajo se realizó a partir de 105 muestras de abejas que se obtuvieron de colmenas localizadas en diferentes apiarios ubicados en el Distrito Federal (D.F.) y en el Estado de Morelos. Las muestras obtenidas de los apiarios del Distrito Federal consistieron en: 10 muestras procedieron del Centro de Educación Ambiental "ACUEXCOMATL", 30 del Centro de Educación Ambiental "ECOGUARDAS" (ambos Centros dependientes de la Secretaría del Medio Ambiente del Gobierno del D.F.) y 31 muestras de apiarios particulares ubicados en Xochimilco y Milpa Alta D.F. Por lo correspondiente al estado de Morelos, 34 muestras se obtuvieron de colmenas que se localizan en el municipio de Huitzilac y que pertenecen al Centro de Enseñanza, Investigación y Extensión en Producción Ovina (CEIEPO) de la Facultad de Medicina Veterinaria y Zootecnia (FMVZ) de la Universidad Nacional Autónoma de México (UNAM).

Las muestras consistieron en recolectar, en frascos de plástico conteniendo alcohol al 70%, aproximadamente 50 abejas obreras de la cámara de cría de cada una de las colmenas. Esto permitió realizar el análisis de 1040 abejas. Cada frasco se identificó con una tarjeta en la que se anotó a lápiz la fecha de muestreo, el número de colmena y el nombre del apiario. Para favorecer más su conservación, las muestras se mantuvieron en refrigeración.

Las actividades de laboratorio se llevaron a cabo en el Departamento de Producción Animal: Abejas, Conejos y Organismos Acuáticos de la FMVZ-UNAM y en el laboratorio de Diagnóstico de Enfermedades y Morfometría de las Abejas, del Programa Nacional para el Control de la Abeja Africana (PNCAA), de la Secretaría de Agricultura, Ganadería,

[11]

Desarrollo Rural, Pesca y Alimentación (SAGARPA), mismo que se ubica en Xochimilco, D.F.

Para la realización de los análisis se tomaron 12 abejas por muestra. Las abejas se colocaron en una caja de petri con papel secante para quitar el exceso de alcohol. Después, se sujetó el cuerpo de la abeja con la mano izquierda, y con los dedos índice y pulgar se desprendió el ala anterior derecha. Con ayuda de un microscopio estereoscópico y apoyándose con unas pinzas de relojero y un bisturí, a cada ala se le retiró cuidadosamente el exceso de tejido que permanece al desprenderlas del tórax y que corresponde a su articulación con el segundo anillo torácico. De esta forma se logró exponer la escotadura de la vena costal, referencia esencial que constituye uno de los dos puntos del cual se parte para medir la longitud del ala; el segundo punto corresponde al borde más caudal del ala. Las alas se montaron entre un cubreobjetos (de 24 mm de ancho por 40 mm de largo) y una mica transparente adherible (de 24 mm de ancho), para fijarlas y evitar que se desprendieran de la laminilla. Una vez montadas, las laminillas se identificaron con el nombre del apiario y el número de colmena. Terminado este paso se prosiguió a la medición de 10 de las 12 alas, tanto por el sistema Motic® como por el sistema tradicional.

Con el sistema de proyección tradicional, las laminillas se fijaron dentro de un marco de plástico para diapositivas (Figura 1). En un carrusel para diapositivas, se colocó una laminilla que tuvo montado un micrómetro ocular, lo que permitió calibrar las imágenes que se fueron proyectando en la pared. Esta calibración consistió en ajustar la escala del micrómetro con la escala de una regla de plástico (de 30 cm) a 25cm (Figura 2). Ya que se ajustó, se pasaron las diapositivas, cada una conteniendo las monturas de las laminillas a medir. El proyector se colocó sobre un plano horizontal, aproximadamente a 1.40 metros de altura sobre el piso y a una distancia de 2.5 m de una pared lisa de color blanco. Las mediciones (en cm) de longitud de ala se realizaron con la regla, partiendo de la escotadura de la vena costal hasta la parte más distal del ala (Figura 3). Los resultados se anotaron y se capturaron en el programa Excel® con el fin de aplicar la fórmula [Σ long. de alas x 4]/100, para calcular el promedio de la longitud del ala (en mm) de cada muestra.

El sistema en el que se utilizó el software Motic®, partió del diseño de una plantilla con una hoja de acetato; en ésta se marcaron los espacios que ocuparían las laminillas para llevar un orden (Figura 4). Se creó un cubreobjetos con las mismas características de las monturas, utilizando papel milimétrico de 2 cm de largo por 1 cm de ancho, que sirvió para la calibración (Figura 5). Tanto la plantilla como las laminillas se colocaron en un escáner Lexmark®. Las laminillas se pusieron con la etiqueta de identificación hacia abajo (Figura 6), luego se escanearon a una resolución de 700 dpi (Figura 7), aumentando el tamaño de la imagen a 150% (Figura 8). Escaneada la imagen, se abrió con el programa Microsoft Office Picture Manager® (Figura 9) para visualizarla y modificarla a través del comando "Edit pictures" que permitió recortarla (Figura 10), cambiarle el contraste y el brillo (ambas características a un nivel intermedio de +15), así como el tono (nivel de -4) (Figura 11). Realizadas las anteriores acciones, las imágenes se guardaron en un archivo que se identificó con el nombre del apiario. Todas estas adecuaciones se llevaron a cabo mediante pruebas y ensayos continuos y tuvieron como finalidad obtener imágenes digitalizadas de mayor calidad y menor tamaño para poderlas almacenar en la computadora.

Posteriormente, la imagen de la laminilla con las alas a medir ya editada, se abrió con el programa Motic Image plus 2.0® (Figura 12). El primer paso fue la calibración; para lograrlo se siguió la ruta que comprendió la ejecución de la acción "Medir" referida en la barra de herramientas. A partir de ésta, se seleccionó la opción "Guía de calibración" (Figura 13), dentro de la cual se escogió la pestaña "Calibrar con escala de línea" (Figura

14), misma que permite ajustar líneas verticales y horizontales con respecto a un patrón desarrollado con papel milimétrico. Los siguientes pasos se realizaron de esta manera:

Dentro del recuadro se selecciona "Cargar imagen" la cual permite abrir la imagen que se desea calibrar (Figura 14). Una vez abierta la imagen, en "Color de línea" se cambia a negro para poderla visualizar (Figura 15). La imagen se abre dentro de un cuadro, en ésta se busca tanto la línea que se forma, como la imagen de la laminilla con el papel milimétrico (Figura 16). Una vez que se ubicaron, la línea se lleva hasta la imagen del papel y se traza una longitud que abarque el tamaño de dos cuadros (cada uno con cinco cuadros pequeños) lo que corresponde a 1 cm (Figura 16). Al lado derecho y abajo del recuadro aparecen diferentes medidas las cuales son "ancho 100 um (micras) y alto 100 um" (Figura 16) mismas que se cambian a 10,000 um (Figura 17). Estos pasos se realizan tanto en forma vertical como horizontal. Al término de las dos se da un click sobre calibración, se le da nombre a este proceso (coincidiendo con el nombre del apiario) y se guarda (Figura 18).

El siguiente paso es medir las alas; en la parte inferior de la pantalla existen varias pestañas, una de ellas es la de "Medir" (Figura 19). Arriba de esta pestaña aparece un recuadro, con la opción "10 x (Lente objetivo)", al seleccionarla se busca el archivo y se selecciona con el nombre con el que se guardó la calibración previamente realizada (Figura 20). En el recuadro inferior aparece "um, mm y cm", por lo que se selecciona la opción de mm (Figura 21).

Ya que se configuró, se busca la imagen con el papel milimétrico para comprobar que la calibración estuvo bien realizada (Figura 22). Una vez comprobada se eliminan todas las líneas para empezar la medición de las alas (Figura 23). De esta manera se miden las 10 alas mejor montadas de cada muestra (Figura 24). En la pestaña "Medir" aparece un recuadro con la leyenda "Cuadro medir" (Figura 25), el cual genera una hoja de cálculo con

columnas y filas donde se almacenan las mediciones realizadas (Figura 26). Esta hoja de cálculo tiene la opción de "Exportar" que permite guardar los datos en Excel® (Figura 27), programa en el cual se recomienda almacenar los datos en un archivo que contenga igualmente, información referente al nombre del apiario y número de colmena. Este programa también permite obtener directamente el promedio de la longitud de las alas de cada muestra, sin necesidad de aplicar fórmulas de conversión a mm, situación que tiene que realizarse normalmente con el sistema tradicional.

Realizados los cálculos de promedios, se determinó el morfotipo de las abejas de cada colonia o muestra. Si dicho promedio daba por resultado un valor mayor a 9.1mm las abejas se clasificaron como europeas. Si por el contrario, el promedio se encontraba entre 9.1 y 8.7 mm las abejas se clasificaron como híbridas, mientras que aquellas cuyo promedio resultó menor a 8.7 mm, se clasificaron como africanizadas.

### **Análisis de datos**

Para validar la confiabilidad del software propuesto se realizó un análisis de correlación, mismo que consistió en comparar los valores obtenidos tanto por el sistema Motic® como con el sistema tradicional de proyección. Adicionalmente se realizó un análisis de estadística descriptiva, así como un análisis de varianza para verificar la existencia de diferencias entre apiarios con respecto al tamaño en la longitud del ala; característica medida con los dos métodos.<sup>17, 18</sup>

## **RESULTADOS**

Se halló una correlación positiva y significativa entre el sistema basado en el software Motic® y el sistema tradicional (r =  $0.8121$ , n = 1046, P <  $0.01$ ).

De acuerdo al análisis de varianza se encontraron diferencias estadísticamente significativas (F= 47.12; G.L. 9, 1036; P<0.01) entre apiarios para el promedio de la longitud del ala medida con el sistema tradicional, donde las abejas de los apiarios El Chico, El Grande y La Joya tuvieron una longitud de ala significativamente mayor (P<0.01) a la de las abejas de los apiarios restantes Panteón, El Armadillo y Búho, Troje I, El Criadero, Acuexcomatl y Troje II (Cuadro 1, Figura 28).

Referente al software Motic®, igualmente se encontraron diferencias significativas entre apiarios (F= 42.91; G.L. 9, 1036; P<0.01) para el promedio de la longitud del ala; donde las abejas de los apiarios El Grande y El Chico tuvieron un promedio de longitud de ala significativamente mayor (P<0.01) a la de las abejas de los apiarios La Joya, Búho, Acuexcomatl, Panteón, El Armadillo, Troje I, El Criadero y Troje II (Cuadro 2, Figura 29).

# **DISCUSIÓN**

El sistema Motic® es confiable para medir la longitud del ala dado que al compararlo con el sistema tradicional tuvo una correlación alta y significativa.

El análisis de varianza realizado para el sistema tradicional mostró que hubo diferencias entre apiarios para la longitud del ala de las abejas que se muestrearon. Los valores se encontraron entre 8.99 y 9.3 mm, lo cual corresponde a colonias de abejas con morfotipo híbrido y europeo. Lo mismo ocurrió para el análisis de varianza realizado por el sistema Motic®. Lo anterior puede ser indicativo de que se está realizando el cambio anual de abejas reinas, tal como lo marca la NOM-002-ZOO-199419 dado que no se encontraron abejas con alas menores a 8.7 mm, valor que corresponde a abejas africanizadas. Por ende, con esta acción se reducen los riesgos que las abejas pudiesen desencadenar, máxime cuando los apiarios evaluados se utilizan para la realización de prácticas de los estudiantes de la FMVZ, productores, así como para fines demostrativos, dirigidos a visitantes que acuden a los Centros de Educación Ambiental del Gobierno del D.F.

El tiempo empleado para medir las alas mediante el FABIS I, a través del sistema tradicional, fue de 92 minutos por cada 20 muestras, hecho que constituye uno de los principales problemas para su ejecución ya que se invierte tiempo en montar las laminillas en las diapositivas de plástico; inclusive, la situación se complica cuando se calienta el proyector, ya que las diapositivas se ablandan haciendo que las laminillas se despeguen y se desplacen de su lugar, dificultando o impidiendo su correcta proyección para realizar las

mediciones. Para solventar este inconveniente se recorren las diapositivas, se retiran y se reacomodan las laminillas en la diapositiva. Además, es necesario dejar pasar un tiempo (30 min por cada 20 muestras) para permitir que se enfríe el proyector. Otra serie de inconvenientes detectados con el sistema tradicional fueron: el tiempo que se pierde por el continuo movimiento que ocurre entre el ajuste de cada diapositiva en el proyector, el desplazamiento hacia el frente para medir las alas de cada muestra y el proceso de toma de datos para después integrarlos en el programa Excel®, lo cual debe ser realizado con mucha atención para evitar errores en su cálculo.

Referente al sistema basado en el software Motic®, el tiempo empleado para medir 20 muestras fueron 72 minutos, lo que equivale a un ahorro de 20 minutos en promedio para medir la misma cantidad de muestras del sistema tradicional. Las mayores ventajas de este programa es que se pueden escanear varias muestras sin tener la necesidad de montar las laminillas, con las alas, en un marco de diapositivas; además, no se requiere un proyector, lo que evita la pérdida de tiempo y los problemas asociados al uso de este dispositivo. Asimismo, se trabaja cómodamente, ya que sólo se ocupa un pequeño espacio para tener una computadora, un escáner y una mesa para el montaje de las alas. Igualmente, se ahorra tiempo en la captura de datos ya que las medidas que se van realizando se van guardando automáticamente. Estas medidas, progresivamente, pueden irse exportando a Excel®, evitando los errores que comúnmente ocurren con el sistema tradicional, donde se tienen que capturar los datos a mano. Es importante mencionar que para ambos métodos el tiempo de montaje de las alas en las laminillas fue el mismo, esto es, 20 minutos por muestra.

Los costos, de igual forma, variaron, dependiendo del sistema que se utilizó. Para la medición de alas realizada con el sistema Motic®, se calculó una inversión de \$ 50 642.00 (Cuadro 3). Si bien el costo es alto, los equipos se pueden destinar a otras actividades tanto de laboratorio como administrativas.

Para el sistema tradicional se calculó una inversión de \$ 27 056.00 (Cuadro 3). El inconveniente de realizar el FABIS de esta manera, consiste en la dificultad para conseguir los equipos (proyector de diapositivas, monturas de diapositivas y el objetivo micrométrico), ya que con los avances tecnológicos esta tecnología se está perdiendo por lo que resulta muy complicado conseguirlas.

# **CONCLUSIONES**

Para efectos del presente estudio se encontró que:

1.- El Sistema Motic® fue confiable para medir la longitud del ala de abejas *Apis mellifera* L. comparativamente con el sistema tradicional.

2.-Tanto el sistema Motic® como el tradicional permitieron detectar diferencias entre apiarios para el promedio de longitud del ala.

#### **REFERENCIAS**

- 1. Arechavaleta VME, Pérez GD, Guzmán NE, Correa BA, Robles RCA. Estudio comparativo de la producción de miel de colonias de abejas de tres estirpes seleccionadas, abejas africanizadas y abejas europeas. Memorias del 12º Congreso Internacional de Actualización apícola. Tepic, Nayarit. México. SAGARPA, ANMVEA; 2005:57-61.
- 2. Barrea RA. Proyecto para establecer un centro de mejoramiento genético de las abejas melíferas. Notiabeja 2001, 2001.3 (Pt 1):1-3.
- 3. Carrasco PS. Abeja Africana. Memorias: Aspectos socioeconómicos, técnicos y patológicos de las abejas. México, D.F. UNAM, FMVZ, División de Educación Continua, Departamento de Parasitología, PNCAA; 1993:1-7.
- 4. Secretaría de Agricultura y Recursos Hidráulicos (SARH). Las abejas africanas y su control 2, Orientaciones Técnicas. Programa Nacional para el Control de la Abeja Africana; 1990.
- 5. Guzmán-Nova E, Page RE. The Impact of Africanized bees on Mexican Beekeeping. Am Bee J 1994; 101-106.
- 6. Rubink WL. Aspectos prácticos de identificación de abejas africanizadas por electroforesis. Memorias del II Congreso Internacional de Actualización Apícola. México, D.F. México. UNAM FMVZ, División de Educación Continua, ANMVEA; 1995:12-14.
- 7. López PN, Reyes CJL. Detección de abejas africanizadas (*Apis mellifera scutellata*) en la Comarca Lagunera. Universidad Autónoma Agraria Antonio Narro, Unidad Laguna. (Consultada 2009 Octubre 30). Disponible en: http://www.coecyt-

coah.gob.mx/206%5C1873%5C350%5C2009%5C2%5C18%5CUAAAN%20Lopez%2 0P%C3%A9rez%20N.pdf.

- 8. Proyectos fin de carrera.com. Las especies de abejas (Consultado 2009 octubre 17). Disponible en: http://www.proyectosfindecarrera.com/tipos-especies-abejas.htm.
- 9. Prieto MD, Alcalá EKI, Guzmán NE, Becerra GFJ, Alcalá EC, Arechavaleta VM. Confiabilidad de dos métodos morfométricos simples para medir la longitud de ala anterior en abejas obreras (*Apis mellifera* L.). Memorias del 12º Congreso Internacional de Actualización Apícola. Tepic, Nayarit. México. SAGARPA, ANMVEA; 2005:62- 68.
- 10. Secretaría de Agricultura y Recursos Hidráulicos (SARH). Métodos morfométricos para identificación de abejas. Programa Nacional para el Control de la Abeja Africana.
- 11. Secretaría de Gobernación. Diario Oficial de la Federación, Modificación de la Norma Oficial Mexicana NOM\_056\_ZOO\_1995, Especificaciones técnicas para las pruebas diagnosticas que realicen los laboratorios de pruebas aprobados en materia zoosanitaria. México (D.F.): SAGARPA, 1998.
- 12. Prieto MD. Confiabilidad de pruebas y métodos para evaluar el comportamiento defensivo y el tamaño corporal en tres genotipos de abejas melíferas *(Apis mellifera* L). (Tesis de maestría). DF. México. Universidad Nacional Autónoma de México: 2002.
- 13. Silvester HA, Rinderer TE. Fast Africanized bee Identification System (FABIS) manual. Am Bee J 1987; 127:511-516.
- 14. Motic Image Plus 2.0 ML, Multi language version. Motic China Group CO, LTD. Copyright 2001-2004.
- 15. Noriega VGL. Comparación de los niveles de africanización de colonias de abejas de tres líneas seleccionadas y colonias de abejas no seleccionadas (tesis de licenciatura). México (D.F) México: Universidad Nacional Autónoma de México, 2008.
- 16. Valadez QA. Distribución de morfotipos de las colonias de abejas (*Apis mellifera* L.) en la región norte del estado de Morelos (trabajo profesional de licenciatura). México (D.F) México: Universidad Nacional Autónoma de México, 2008.
- 17. Daniel W. Bioestadística. Base para el análisis de las ciencias de la salud. México, D.F. Limusa;2002.
- 18. SAS Institute. JMP The statistical discovery software (computer program) version 5.0.1 cary (NC): SAS Institute Inc, 2002.
- 19. Secretaría de Gobernación. Diario Oficial de la Federación, Modificación de la Norma Oficial Mexicana NOM-002-ZOO-1994, Actividades técnicas y operativas aplicables al Programa Nacional para el Control de la Abeja Africana. México (D.F.): SAGARPA, 2001.

# **LISTA DE CUADROS**

- **Cuadro 1.** Estadística descriptiva en la medición de la longitud del ala anterior de abejas *Apis mellifera* L. a través del sistema tradicional.
- **Cuadro 2.** Estadística descriptiva en medición de la longitud del ala anterior de abejas *Apis mellifera* L. a través del sistema desarrollado con el software Motic®.
- **Cuadro 3.** Costos calculados para la medición de alas por los software Motic® y el sistema tradicional.

## **LISTA DE FIGURAS**

**Figura 1.** Laminilla con 12 alas montadas dentro de un marco de plástico para diapositivas.

**Figura 2.** Calibración con el ajuste de la escala del micrómetro con la escala de una regla de plástico.

**Figura 3.** Medición del ala proyectada a partir de la escotadura de la vena costal hasta la parte más distal del ala.

**Figura 4.** Plantilla en hoja de acetato.

**Figura 5.** Cubreobjetos con papel milimétrico.

**Figura 6.** Laminillas con alas montadas y papel milimétrico en el escáner.

**Figura 7.** Ajuste en el escáner, a una resolución de 700 dpi. mediante vista preliminar con un escáner Lexmark®.

**Figura 8.** Ampliación de imagen a 150% en un escáner Lexmark®.

**Figura 9.** Imagen escaneada abierta con el programa Microsoft Office Picture Manager®.

**Figura 10.** Imagen recortada en el programa Microsoft Office Picture Manager®.

**Figura 11.** Cambio de contraste y brillo a 15 y de tonos a -4 y guardado del archivo con el nombre del apiario en el programa Microsoft Office Picture Manager®.

**Figura 12.** La imagen editada se abre con el programa Motic Image plus 2.0®.

**Figura 13.** Barra herramientas acción "Medir" y en ésta se abre "Guía de calibración" en el programa Motic Image Plus 2.0®.

**Figura 14.** Calibrar con escala de línea y carga de imagen en el programa Motic Image Plus 2.0®.

**Figura 15.** Cambio de color de línea en el programa Motic Image Plus 2.0®.

**Figura 16.** Imagen con línea y el papel milimétrico. Se traza la línea abarcando dos cuadros (cada uno con cinco cuadros chicos), lo que corresponde a 1 cm en el programa Motic Image Plus 2.0®.

**Figura 17.** Cambio de las medidas en ancho y alto a 10000 um (micras) en el programa Motic Image Plus 2.0®.

**Figura 18.** Guardado de la calibración (se nombra el archivo con el nombre del apiario) en el programa Motic Image Plus 2.0®.

**Figura 19.** Selección de la pestaña "medir" en el programa Motic Image Plus 2.0®.

**Figura 20.** En la opción 10X (Lente objetivo) se selecciona el nombre del archivo con el que se calibró la laminilla (corresponde al nombre del apiario) en el programa Motic Image Plus 2.0®.

**Figura 21.** Selección de la opción mm en el programa Motic Image Plus 2.0®.

**Figura 22.** Comprobación de la calibración en el programa Motic Image Plus 2.0®.

**Figura 23.** Eliminar todas las líneas de la comprobación en el programa Motic Image Plus 2.0®.

**Figura 24.** Medición de las 10 alas mejor montadas en el programa Motic Image Plus 2.0®.

**Figura 25.** Opción "Cuadro medir" de la pestaña "Medir" en el programa Motic Image Plus 2.0®.

**Figura 26.** Hoja de cálculo con las mediciones realizadas en el programa Motic Image Plus 2.0®.

**Figura 27.** Exportando las medidas a Excel® en el programa Motic Image Plus 2.0®.

**Figura 28.** Promedios (mm ± E.E) de longitud de ala anterior de abejas *Apis mellifera* L., estimados por el sistema tradicional en diferentes apiarios del D.F. y Morelos.

**Figura 29.** Promedios (mm ± E.E) de la longitud de ala anterior de abejas *Apis mellifera* L., estimados por medio del software Motic® en diferentes apiarios del D.F. y Morelos.

|    | <b>Apiario</b> | n   | Media | D.E.  |
|----|----------------|-----|-------|-------|
| 1  | Acuexcomatl    | 100 | 8.99  | 0.162 |
| 2  | Búho           | 40  | 9.05  | 0.162 |
| 3  | El Armadillo   | 100 | 9.06  | 0.175 |
| 4  | El Chico       | 70  | 9.29  | 0.196 |
| 5  | El Criadero    | 200 | 8.99  | 0.196 |
| 6  | El Grande      | 110 | 9.27  | 0.141 |
| 7  | La Joya        | 156 | 9.25  | 0.194 |
| 8  | Panteón        | 120 | 9.08  | 0.197 |
| 9  | Troje I        | 40  | 8.96  | 0.199 |
| 10 | Troje II       | 110 | 9.00  | 0.221 |

**Cuadro 1.** Estadística descriptiva en la medición de la longitud del ala anterior de abejas *Apis mellifera* L. a través del sistema tradicional.

**Cuadro 2.** Estadística descriptiva en medición de la longitud del ala anterior de abejas *Apis mellifera* L. a través del sistema desarrollado con el software Motic®.

|              | <b>Apiario</b> | n   | Media | D.E.  |
|--------------|----------------|-----|-------|-------|
| $\mathbf{1}$ | Acuexcomatl    | 100 | 9.32  | 0.220 |
| 2            | Búho           | 40  | 9.32  | 0.181 |
| 3            | El Armadillo   | 100 | 9.29  | 0.205 |
| 4            | El Chico       | 70  | 9.56  | 0.190 |
| 5            | El Criadero    | 200 | 9.20  | 0.215 |
| 6            | El Grande      | 110 | 9.59  | 0.224 |
| 7            | La Joya        | 156 | 9.43  | 0.230 |
| 8            | Panteón        | 120 | 9.30  | 0.208 |
| 9            | Troje I        | 40  | 9.23  | 0.239 |
| 10           | Troje II       | 110 | 9.20  | 0.230 |

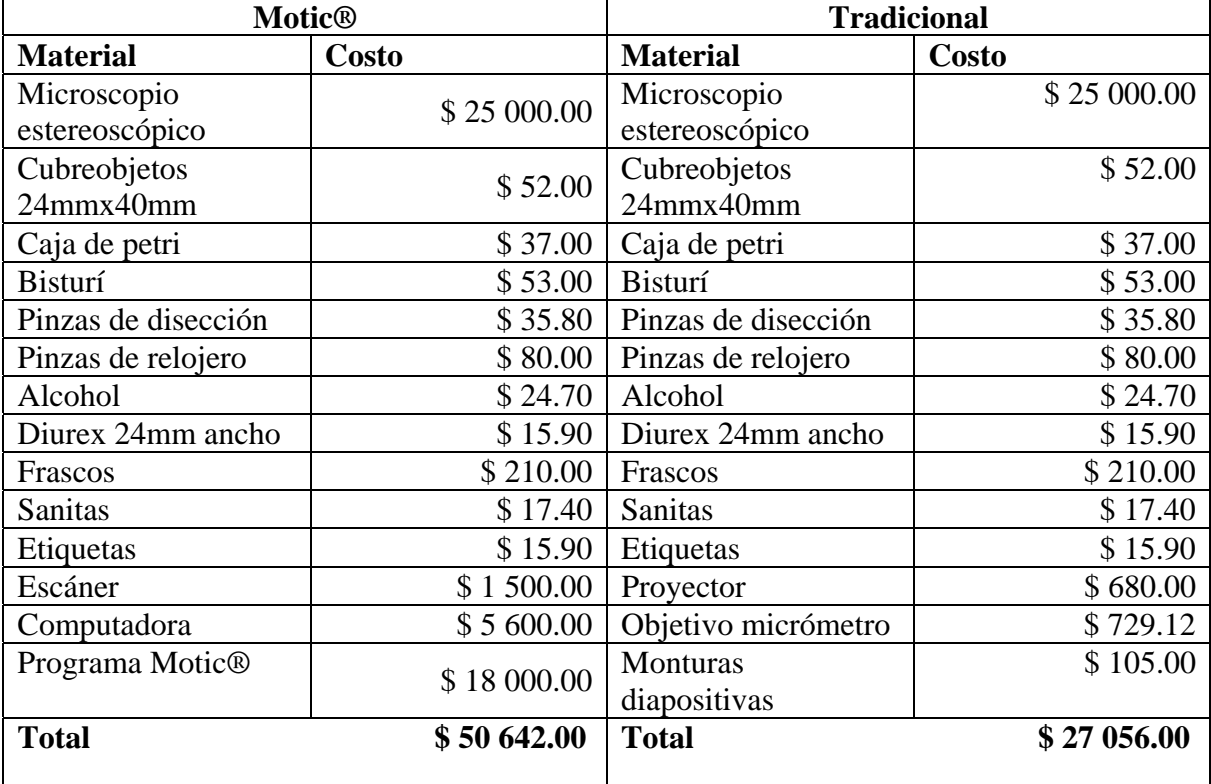

**Cuadro 3.** Costos calculados para la medición de alas por los software Motic® y sistema tradicional.

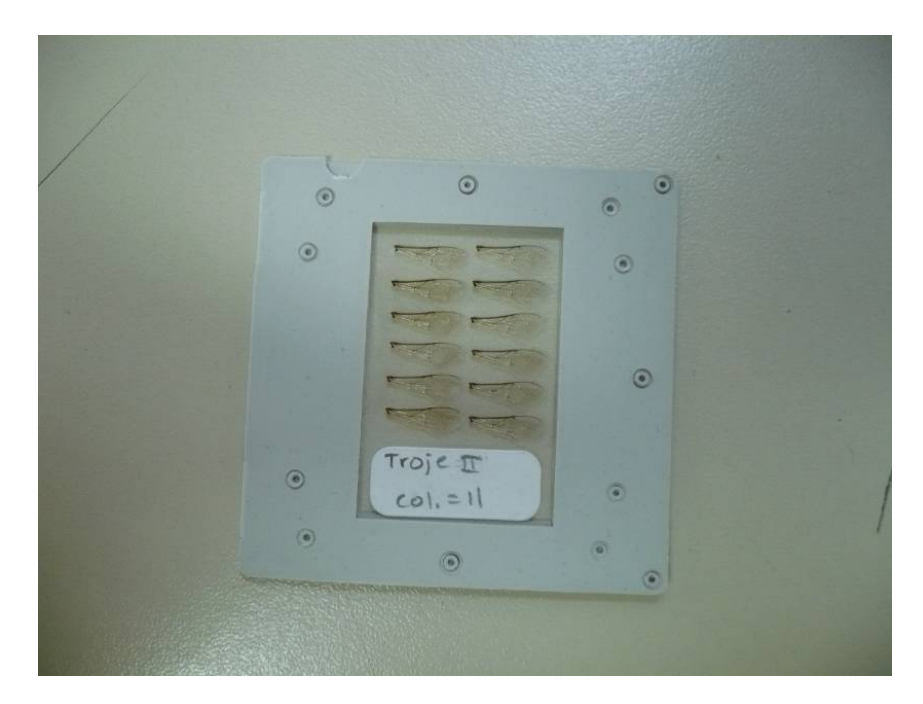

 **Figura 1.** Laminilla con 12 alas montadas dentro de un marco de plástico para diapositivas.

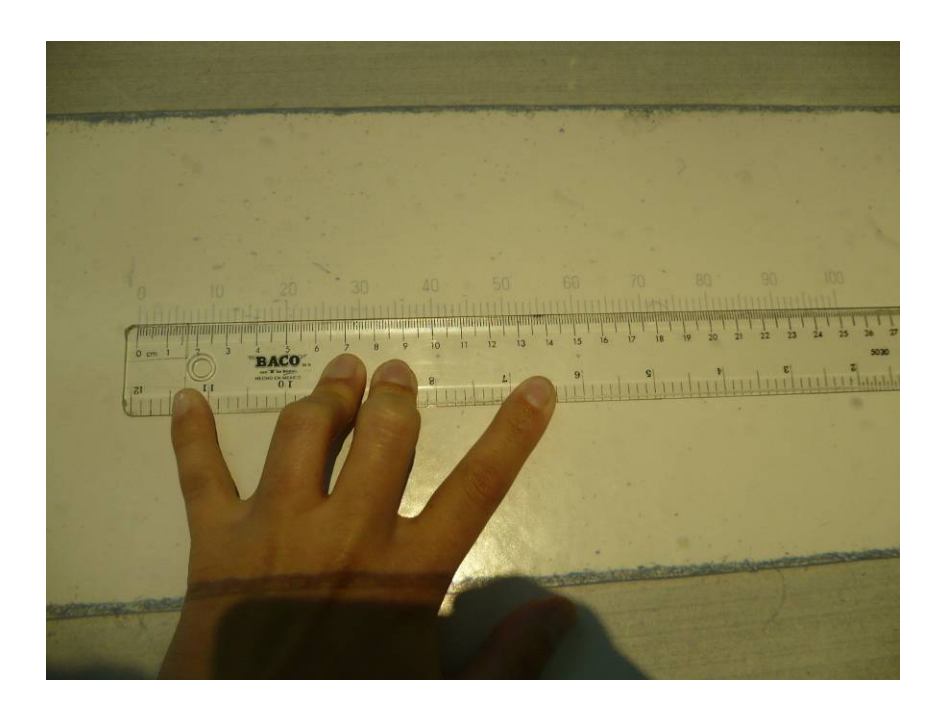

 **Figura 2.** Calibración con el ajuste de la escala del micrómetro con la escala de una regla de plástico.

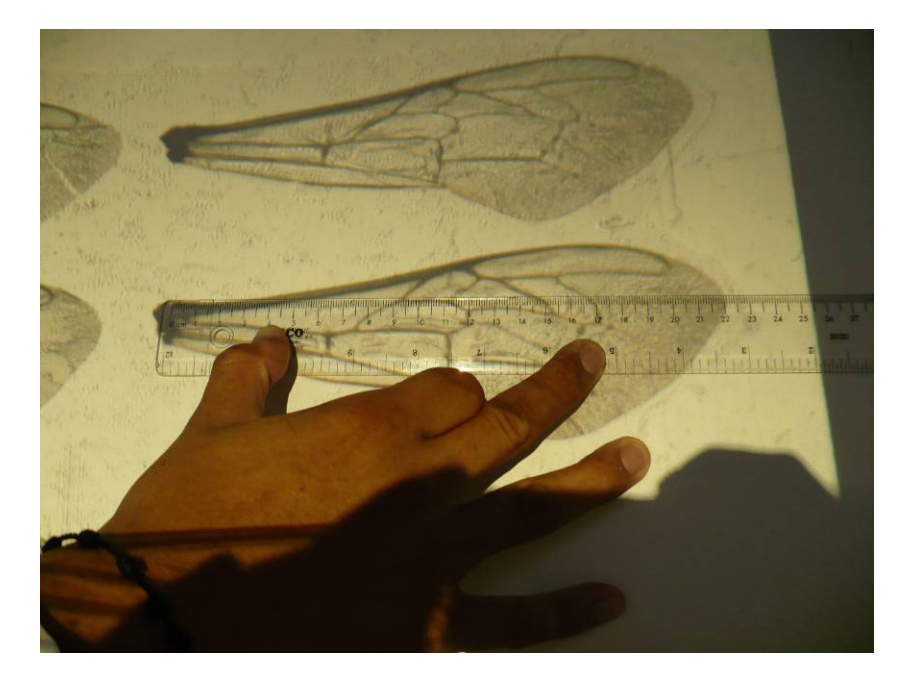

 **Figura 3.** Medición del ala proyectada a partir de la escotadura de la vena costal hasta la parte más distal del ala.

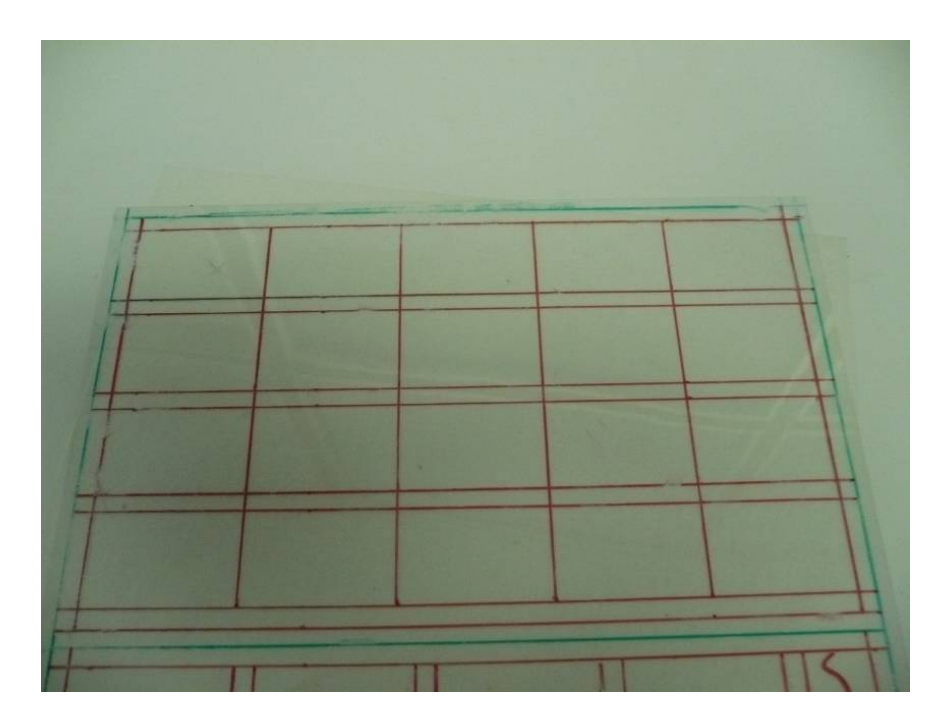

**Figura 4.** Plantilla en hoja de acetato.

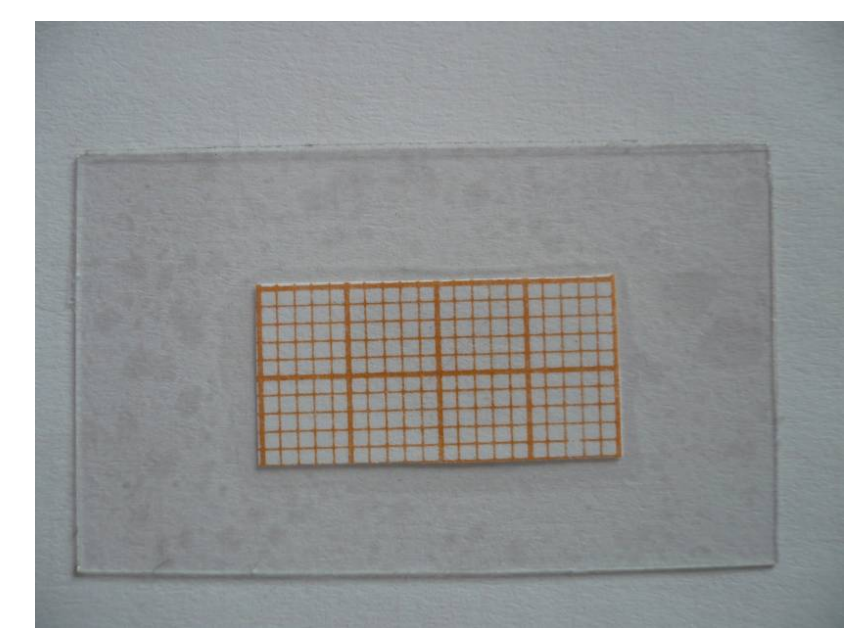

**Figura 5.** Cubreobjetos con papel milimétrico.

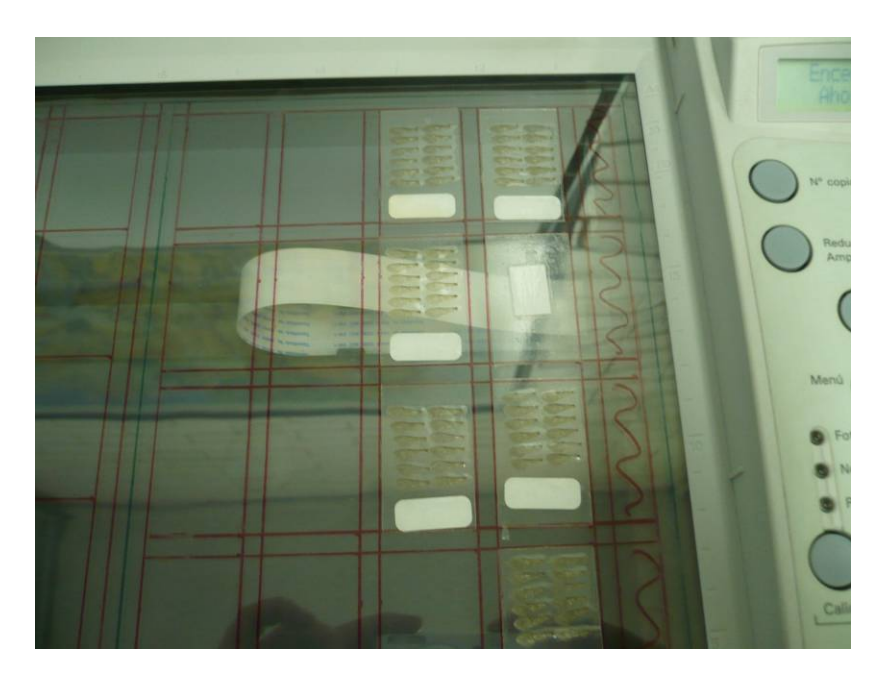

 **Figura 6.** Laminillas con alas montadas y papel milimétrico en el escáner.

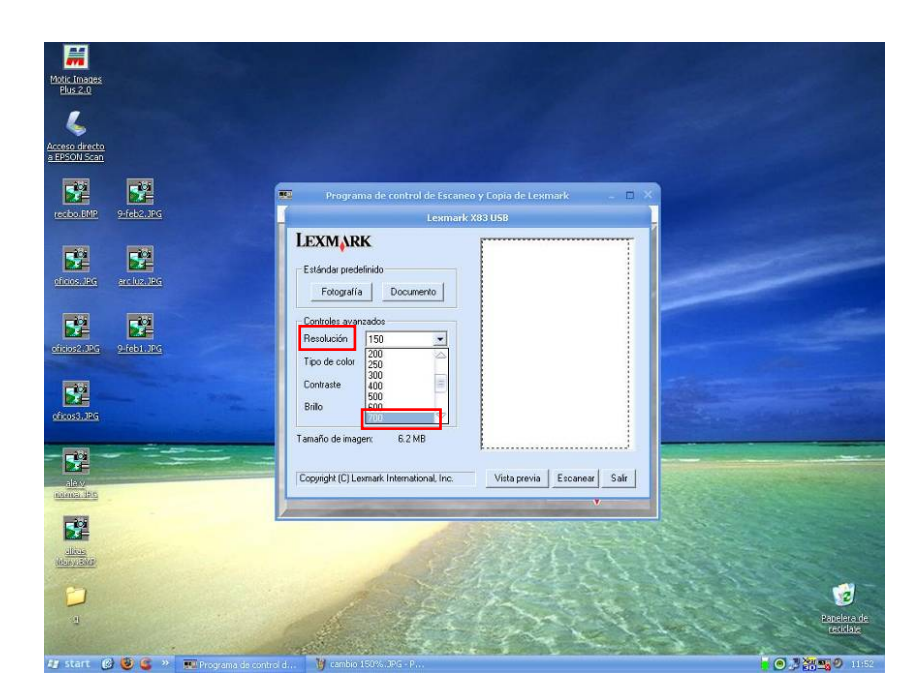

 **Figura 7.** Ajuste, en el escáner, a una resolución de 700 dpi. mediante vista preliminar con un escáner Lexmark®.

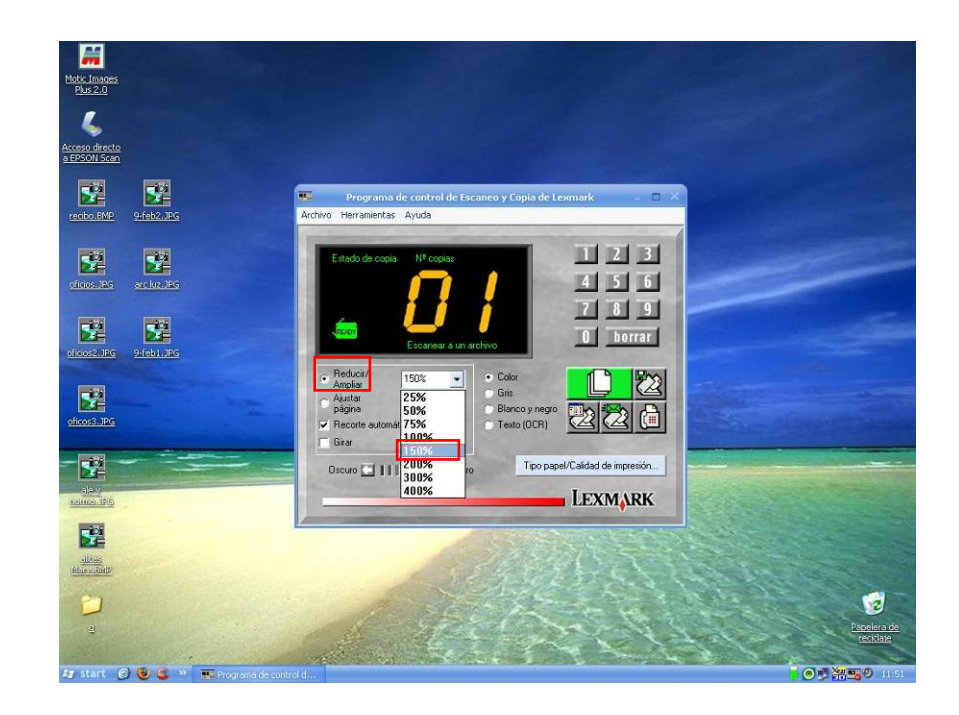

 **Figura 8.** Ampliación de imagen a 150% en un escáner Lexmark® .

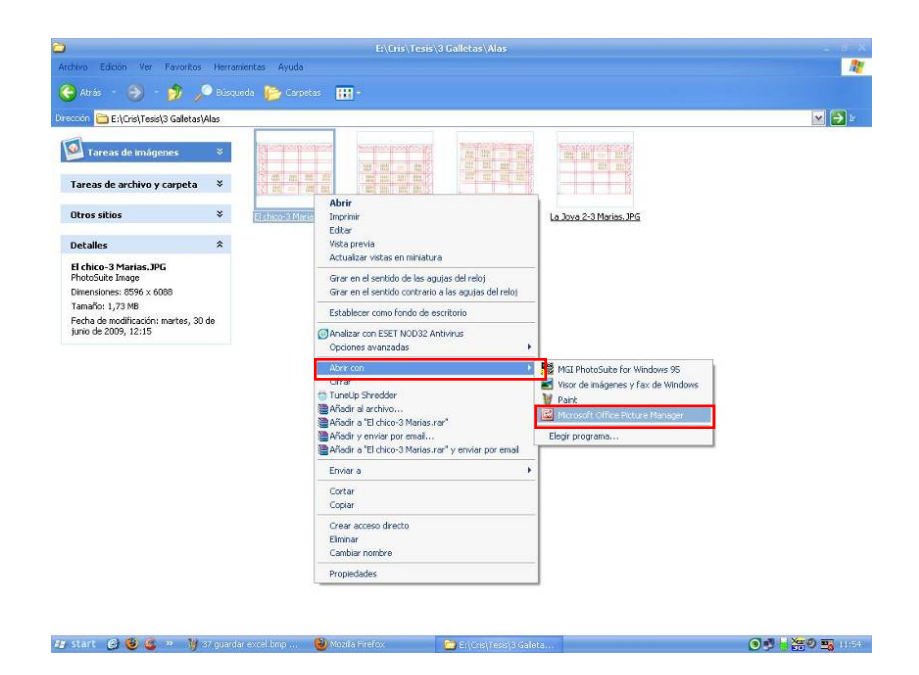

 **Figura 9.** Imagen escaneada abierta con el programa Microsoft Office Picture Manager®.

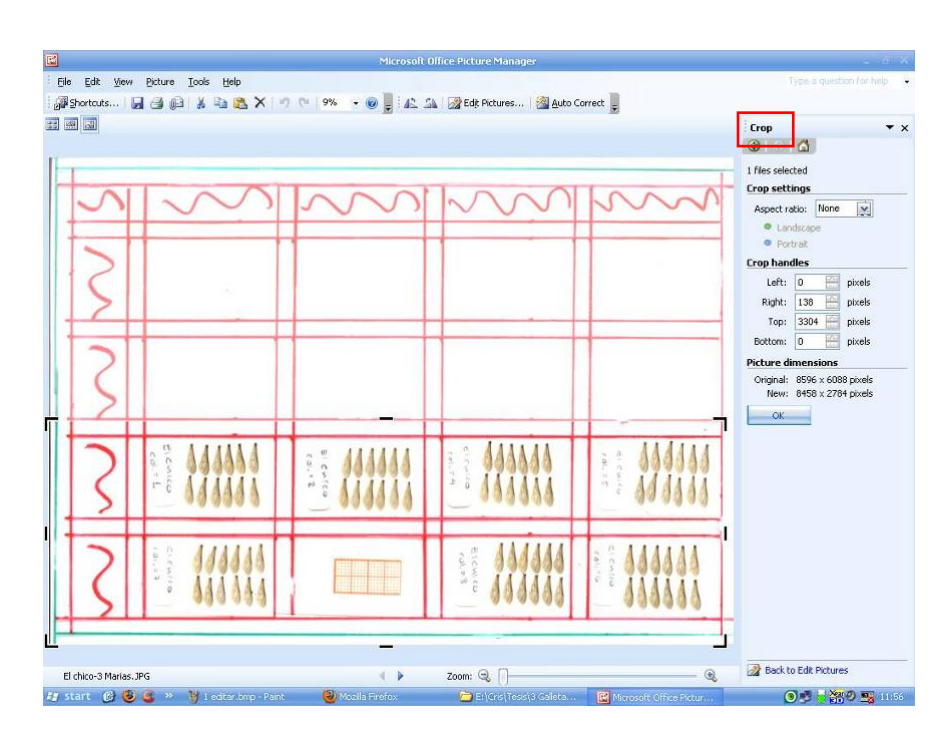

 **Figura 10.** Imagen recortada en el programa Microsoft Office Picture Manager®.

[35]

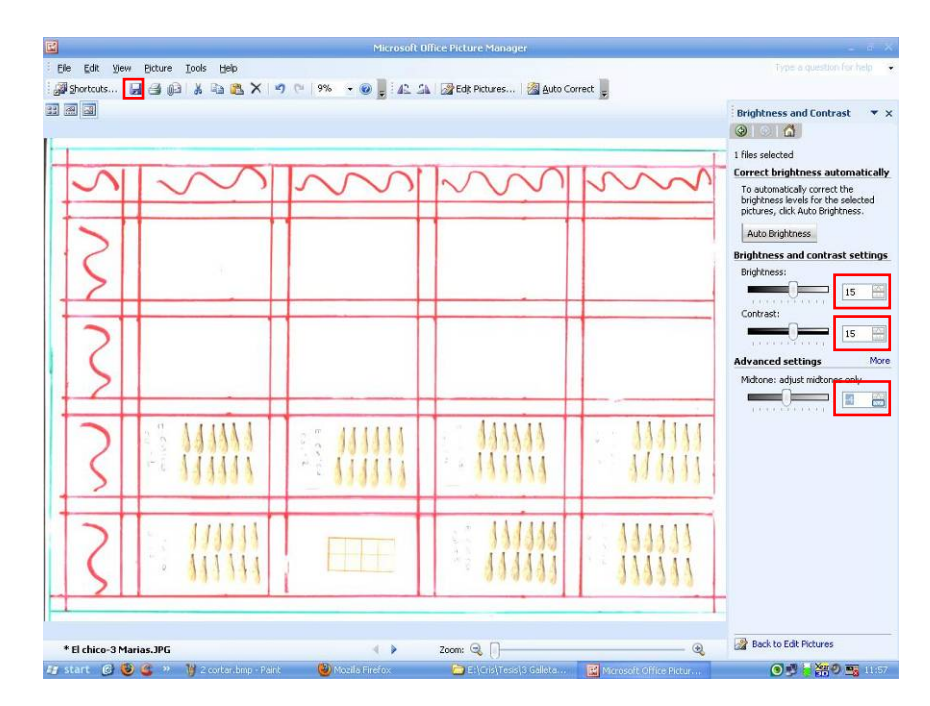

 **Figura 11.** Cambio de contraste y brillo a 15 y de tonos a -4 y guardado del archivo con el nombre del apiario en el programa Microsoft Office Picture Manager®.

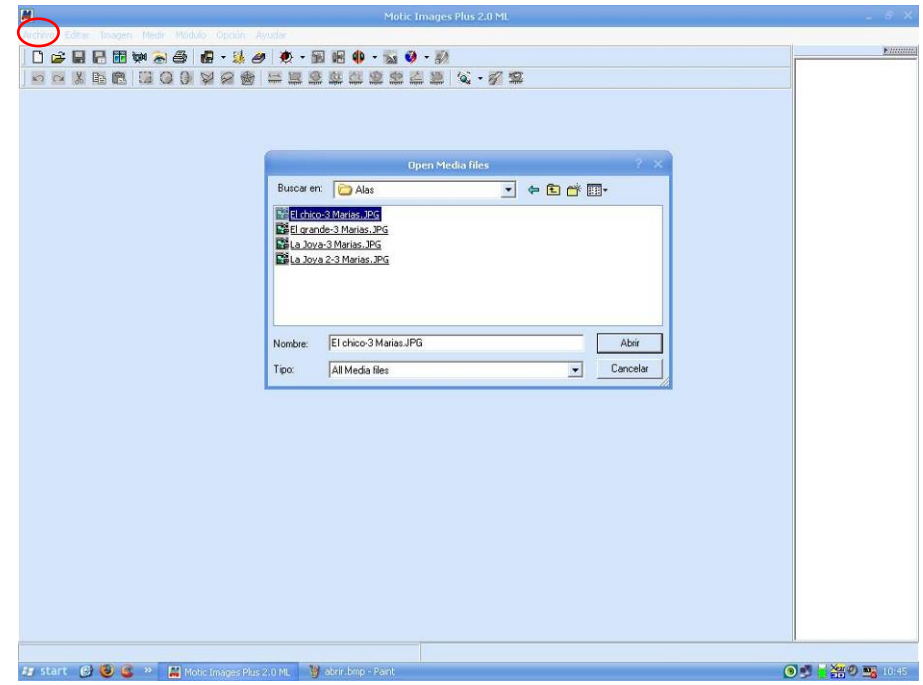

 **Figura 12.** La imagen editada se abre con el programa Motic

Image Plus 2.0®.

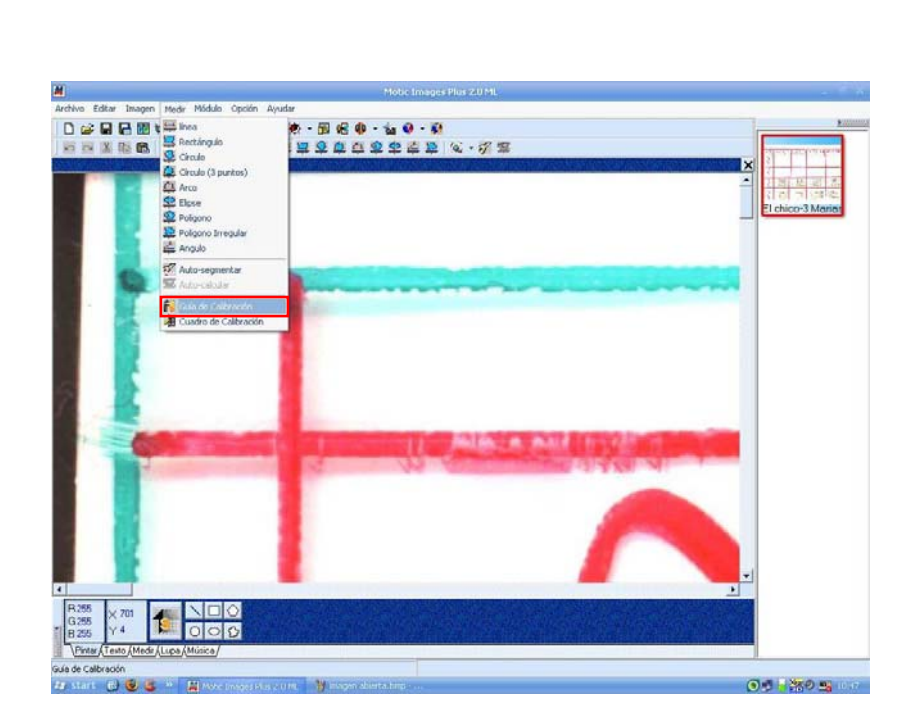

 **Figura 13.** Barra herramientas acción "Medir" y en ésta se abre "Guía de calibración" en el programa Motic Image Plus 2.0®.

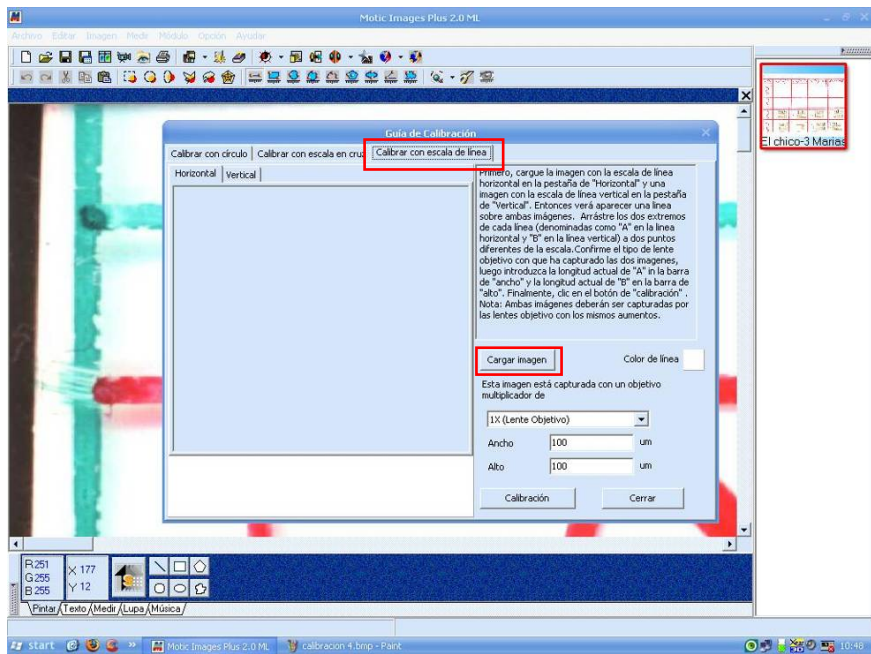

 **Figura 14.** Calibrar con escala de línea y carga de imagen en el programa Motic Image Plus 2.0®.

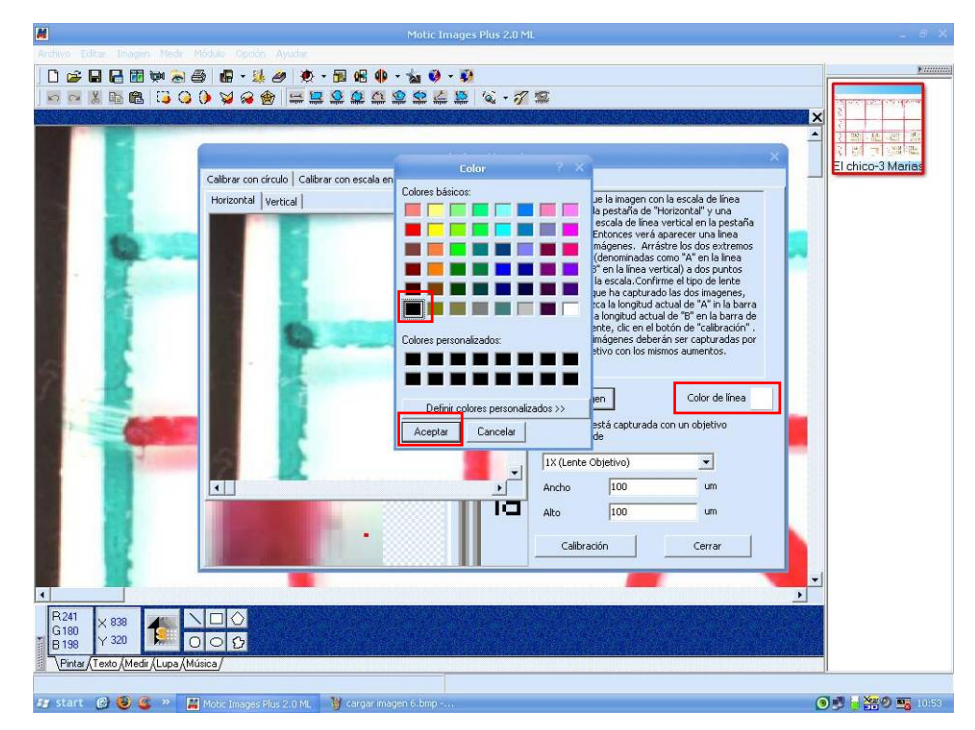

 **Figura 15.** Cambio de color de línea en el programa Motic Image Plus 2.0®.

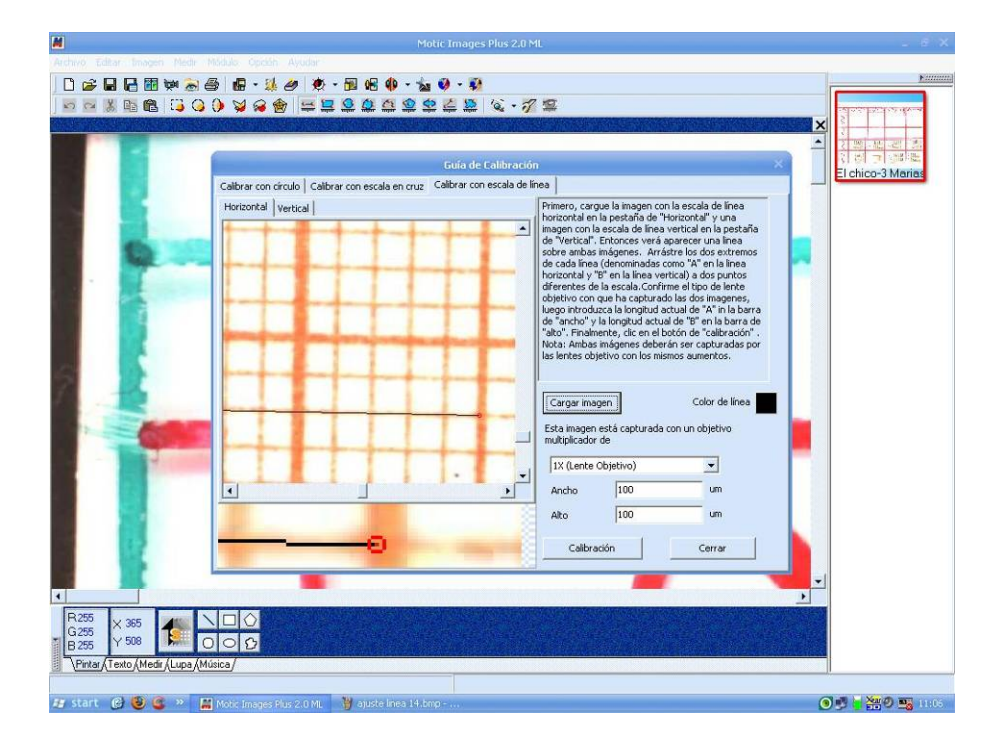

 **Figura 16.** Imagen con línea y el papel milimétrico. Se traza la línea abarcando dos cuadros (cada uno con cinco cuadros chicos), lo que corresponde a 1 cm en el programa Motic Image Plus 2.0®.

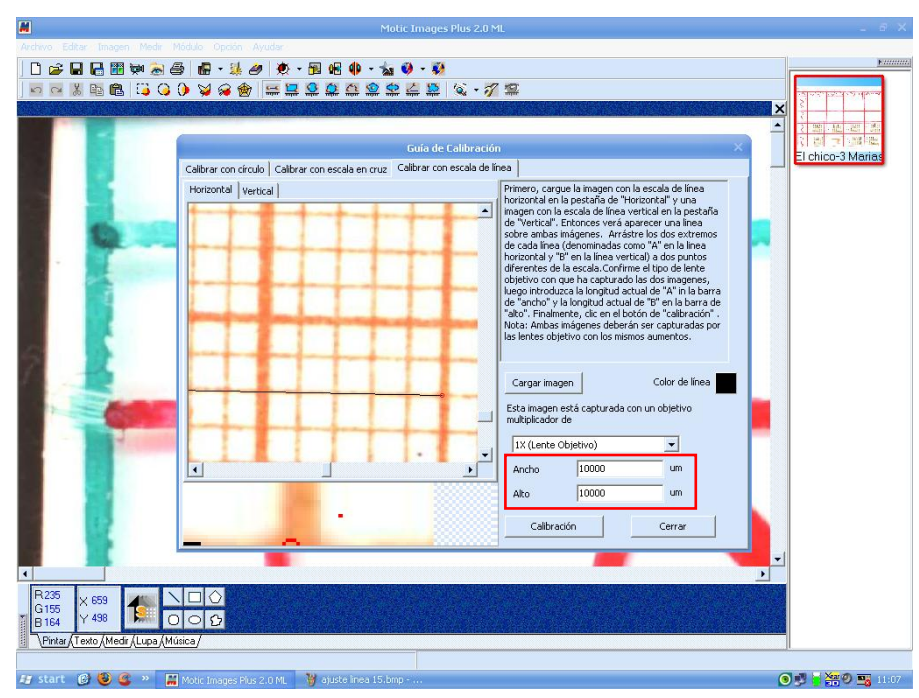

 **Figura 17.** Cambio de las medidas en ancho y alto a 10000 um (micras) en el programa Motic Image Plus 2.0®.

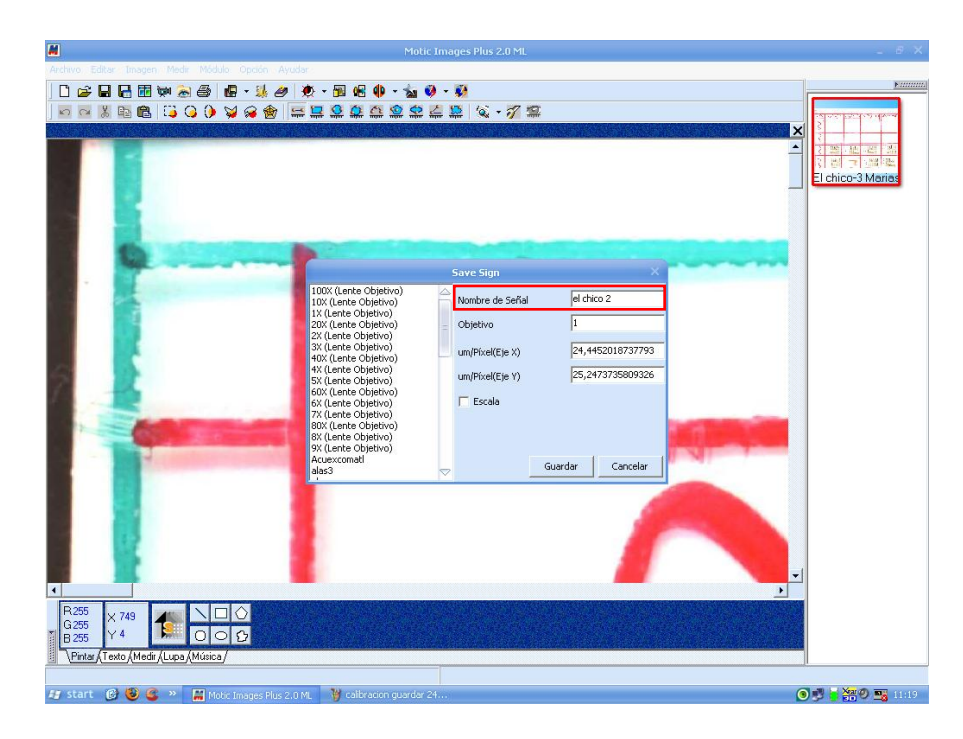

 **Figura 18.** Guardado de la calibración (se nombra el archivo con el nombre del apiario) en el programa Motic Image Plus 2.0®.

[40]

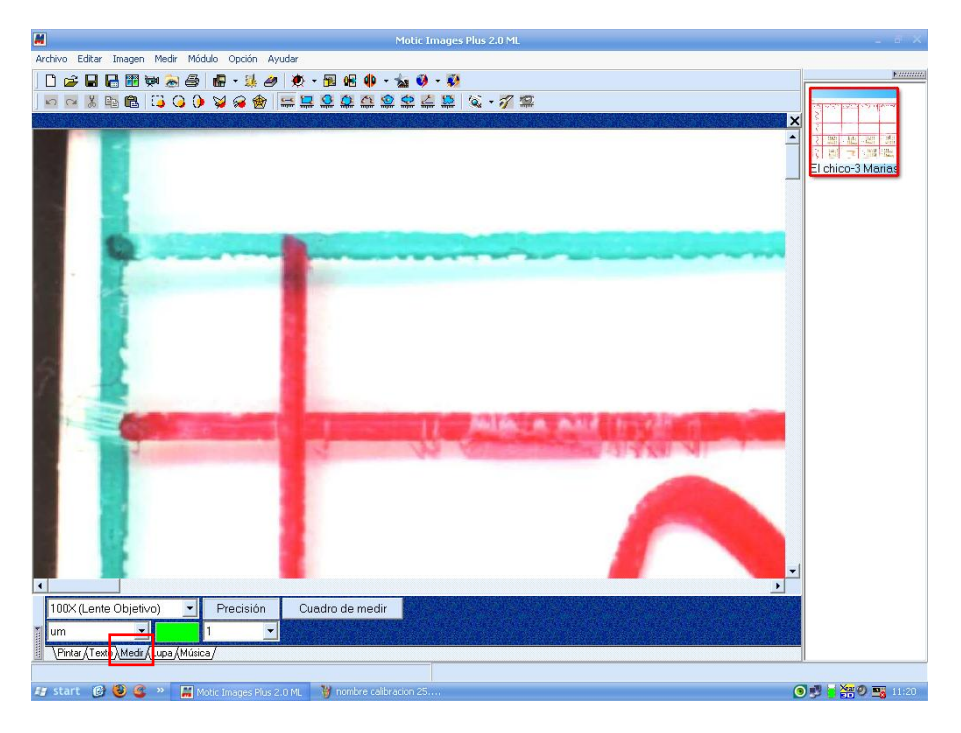

 **Figura 19.** Selección de la pestaña "medir" en el programa Motic Image Plus 2.0®.

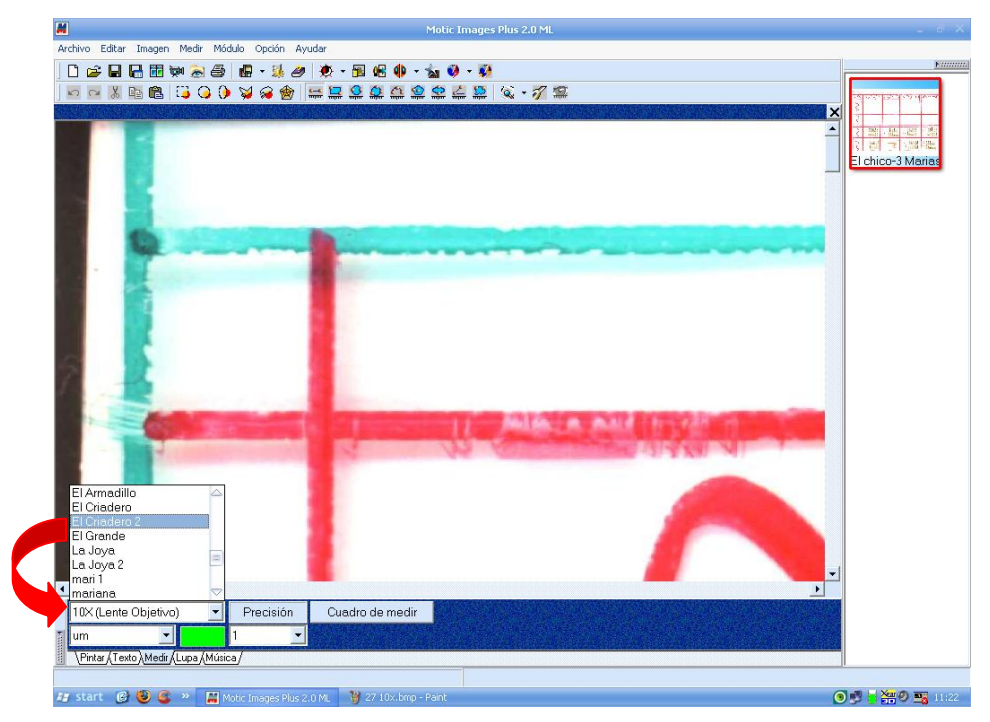

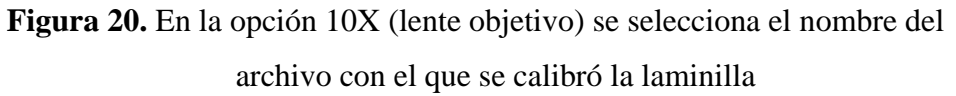

(corresponde al nombre del apiario) en el programa Motic Image Plus 2.0®.

[41]

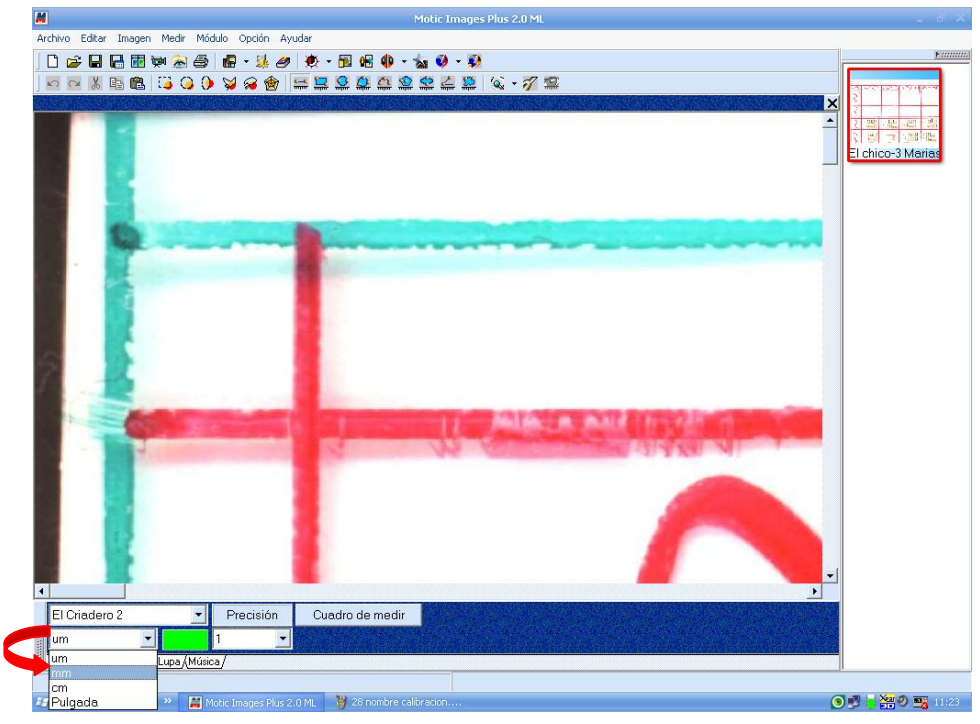

 **Figura 21.** Selección de la opción mm en el programa Motic Image Plus 2.0®.

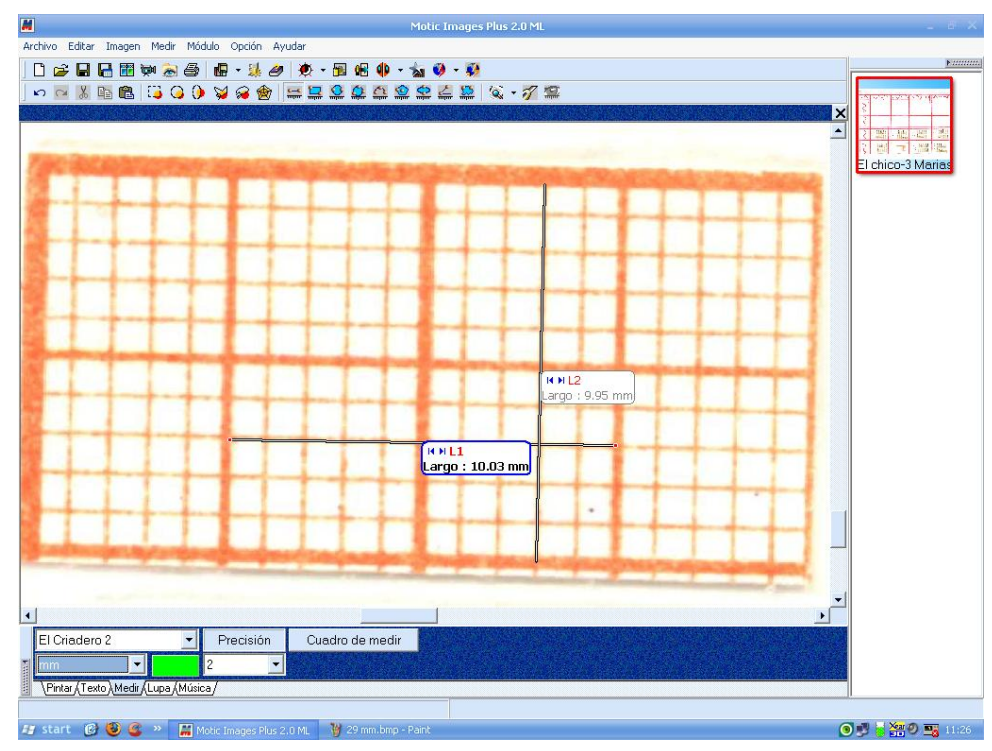

 **Figura 22.** Comprobación de la calibración en el programa Motic Image Plus 2.0®.

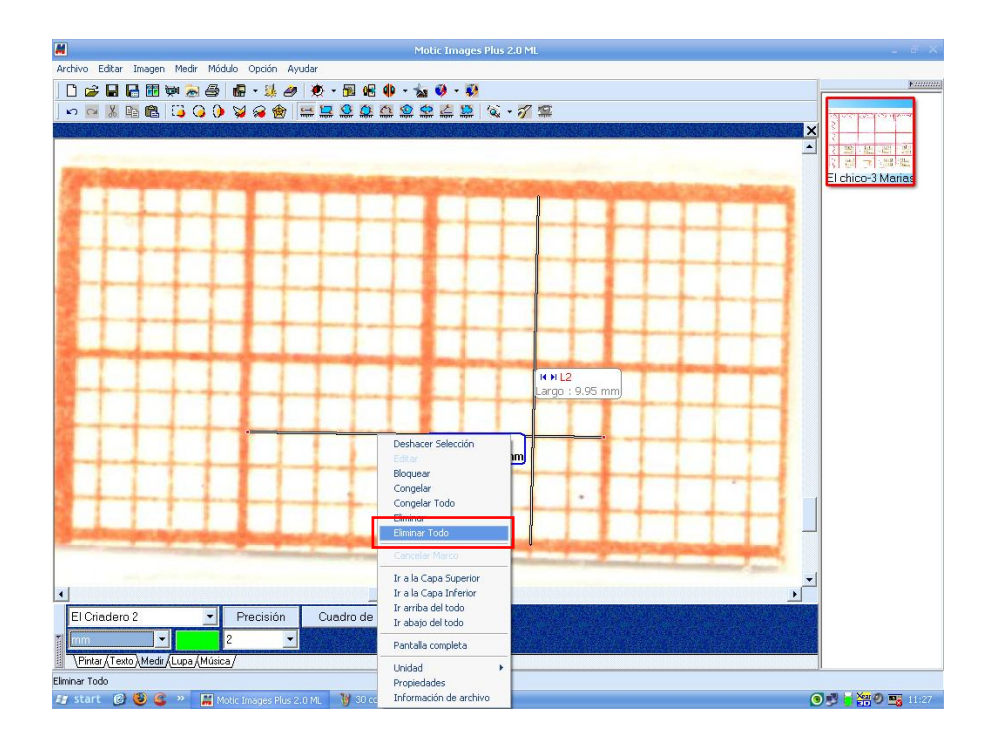

 **Figura 23.** Eliminar todas las líneas de la comprobación en el programa Motic Image Plus 2.0®.

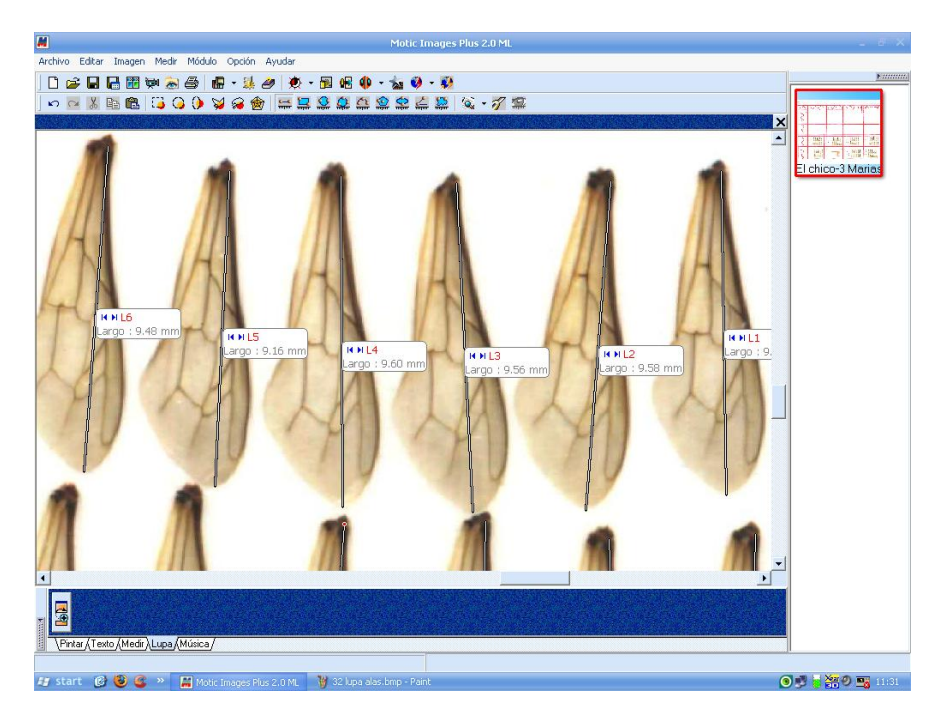

 **Figura 24.** Medición de las 10 alas mejor montadas en el programa Motic Image Plus 2.0®.

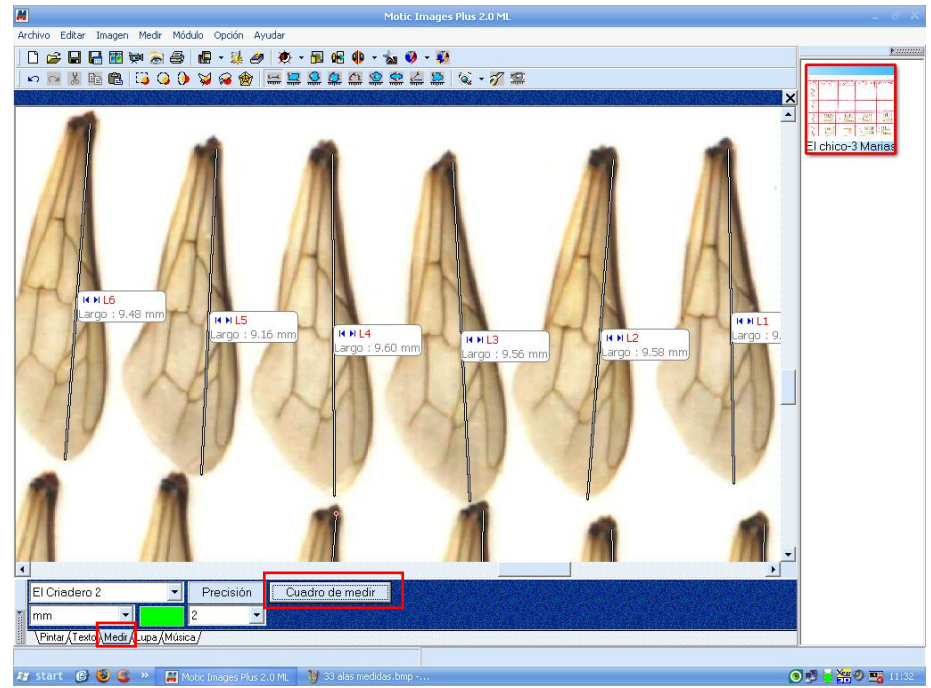

 **Figura 25.** Opción "Cuadro medir" de la pestaña "Medir" en el programa Motic Image Plus 2.0®.

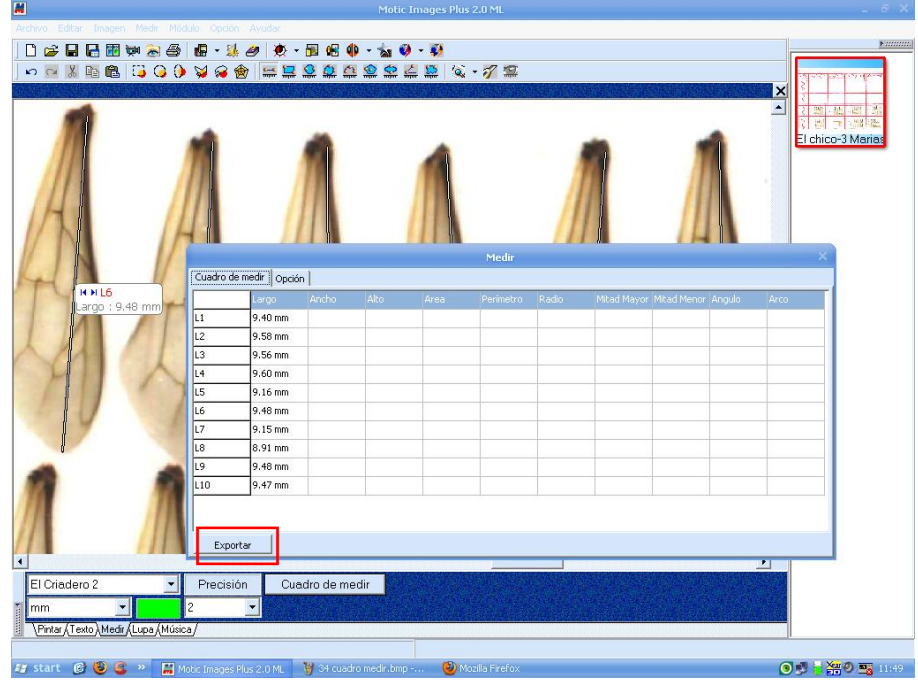

 **Figura 26.** Hoja de cálculo con las mediciones realizadas en el

programa Motic Image Plus 2.0®.

 $\vert \pmb{\mathsf{M}} \vert$ |口影四周图名が山画:米4 ||多・田高春・10 9・冬||こと、山田周国名を山画『中央』の文・田高春・10 9 年 El chico-3 Maria .<br>Guardar como Guardar en: **D** Alas  $\overline{\phantom{a}}$  +  $\overline{\phantom{a}}$  +  $\overline{\phantom{a}}$  +  $\overline{\phantom{a}}$ Cuadro de medir | Opción | 9.40 mm 9.58 mm 9.56 mm 9.60 mm<br>9.16 mm Γs criadero 2 colm 3 9.48 mm Guardar  $9.15 \text{ mm}$ Excel file (\*.xl)  $\overline{\phantom{0}}$ Cancelar Tipo 8.91 mm ī9 9.48 mm 9.47 mm L10 Exportar Cuadro de medir Precisión o) Medir / Lupa / Música ◎ 日 答 ◎ 5 1:53  $B$  8  $C$  $\frac{1}{2}$ 

 **Figura 27.** Exportando las medidas a Excel® en el programa Motic Image Plus 2.0®.

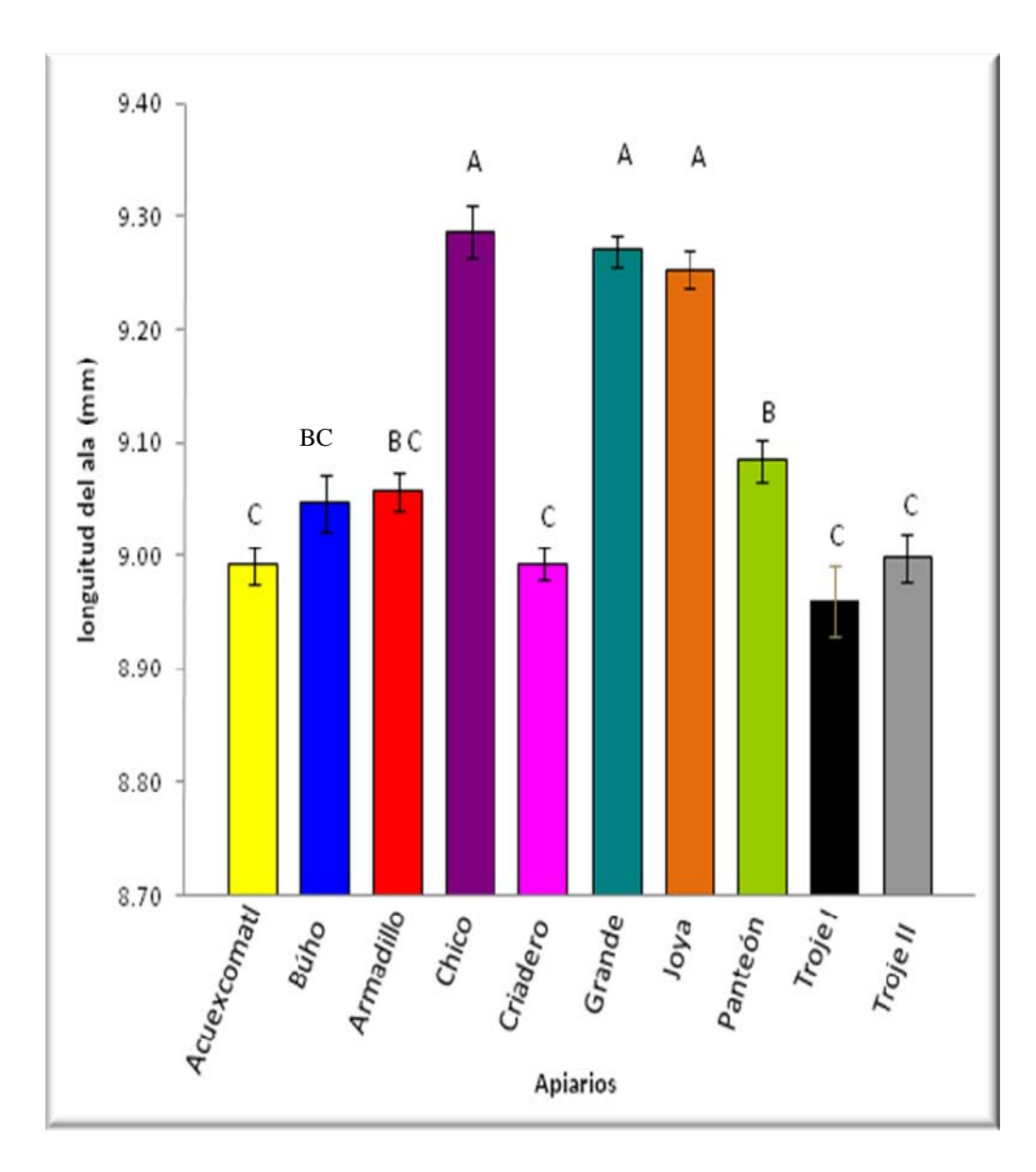

 Literales diferentes indican diferencias significativas (P<0.01) mediante la prueba de comparación múltiple de Tukey.

 **Figura 28.** Promedios (mm ± E.E) de longitud de ala anterior de abejas *Apis mellifera* L., estimados por el sistema tradicional en diferentes apiarios del D.F. y Morelos.

[45]

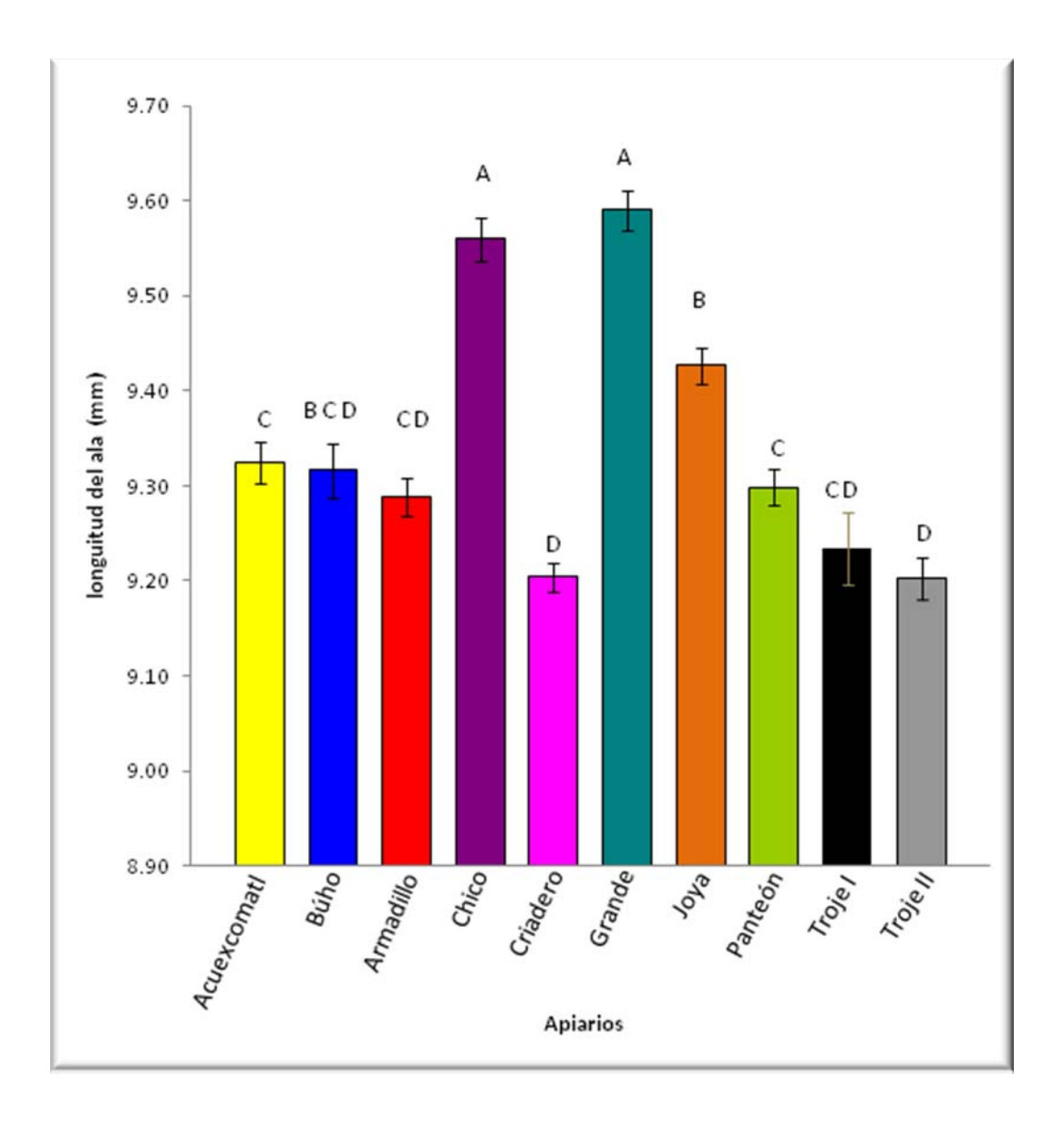

Literales diferentes indican diferencias significativas (P<0.01) mediante la prueba de comparación múltiple de Tukey.

**Figura 29.** Promedios (mm ± E.E) de la longitud de ala anterior de abejas *Apis mellifera* L., estimados por medio del software Motic® en diferentes apiarios del D.F. y Morelos.

[46]